# OPERATIONS MANUAL

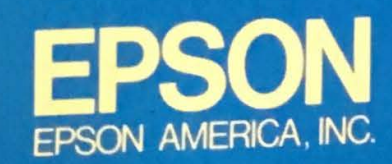

EPSON

## QX-10<br>OPERATIONS **MANUAL**

S S

6

S 5

s<br>S 5

 $\blacksquare$ 

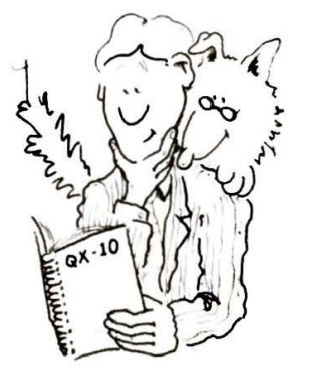

Copyright © 1983 by Epson America, Inc. 3415 Kashiwa St. Torrance, CA 90505

All rights reserved. No part of this publication may be reproduced, stored in a retrieval system, or transmitted, in any form or by any means, electronic, mechanical, photocopying, recording or otherwise, without the prior written permission of Epson America, Inc. No patent liability is assumed with respect to the use of information contained herein. While every precaution has been taken in the preparation of this book, Epson America, Inc. assumes no responsibility for errors or omissions. Neither is any liability assumed for damages resulting from the use of the information contained herein .

No. QD-001

Printed in the United States of America

VALDOCS and HASCI are trademarks of Rising Star Industries. 24050 Madison St., Suite I 13, Torrance, CA 90505.

Centronics• is a registered trademark of Centronics Data Computer Corp.

TPM<sup>\*</sup> is a registered trademark of Computer Design Labs

CP **/ M9** is a registered trademark of Digital Research

- *.:.* **fr~** 

**fr** 

**------**

**-**<br>-<br>-<br>-

 $\bullet$ . ·~ ~ . . . . . .<br>. . . . .

**5~**   $\bullet$   $\bullet$ -<br>----<br>-----

- ,\$ -~ - - **0** i ~

- **,e** i <sup>~</sup>  $\bullet$ 

. . . . . .<br>. . . . . --~ ~

 $\cdot$ 

**5 5** 

~ - *.-L ~.* 

 $\mathbf{r}$ 

 $\frac{1}{2}$ 

~ ~ ffi

#### **Federal Communications Commission Radio Frequency Interference Statement**

This equipment generates and uses radio frequency energy and if not installed and used properly, that is, in strict accordance with the manufacturer's instructions, may cause interference to radio and television reception. It has been type tested and found to comply with the limits for a Class B computing device in accordance with the specifications in Subpart J of Part 15 of FCC Rules, which are designed to provide reasonable protection against such interference in a residential installation. However, there is no guarantee that interference will not occur in a particular installation. If this equipment does cause interference to radio or television reception, which can be determined by turning the equipment off and on, the user is encouraged to try to correct the interference by one or more of the following measures:

- Reorient the receiving antenna
- Relocate the computer with respect to the receiver
- Move the computer away from the receiver
- Plug the computer into a different outlet so that the computer and receiver are on different branch circuits

-·~ i .{~ -~ - !'- If necessary, the user should consult the dealer or an experienced radio/ television technician for additional suggestions. The user may find the following booklet prepared by the Federal Communications Commission helpful:

> "How to Identify and Resolve Radio-TV Interference Problems". This booklet is available from the US Government Printing Office, Washington. D.C. , 20402, Stock No. 004-000-00345-4.

#### **CHAPTER 1**  Getting Started

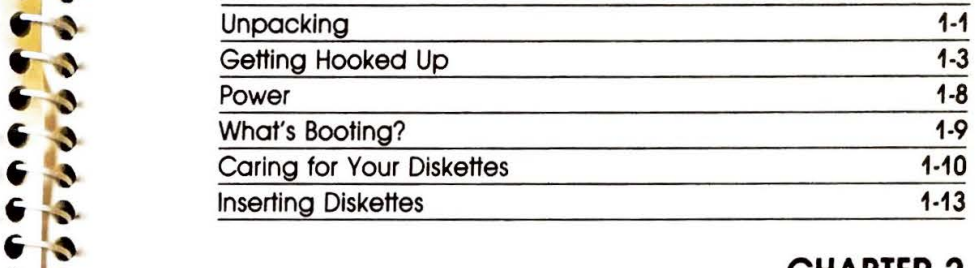

## Inserting Diskettes **1-13 <sup>i</sup> <sup>~</sup>**i r{' **CHAPTER 2 i** ,~ **QX-1** O Components '

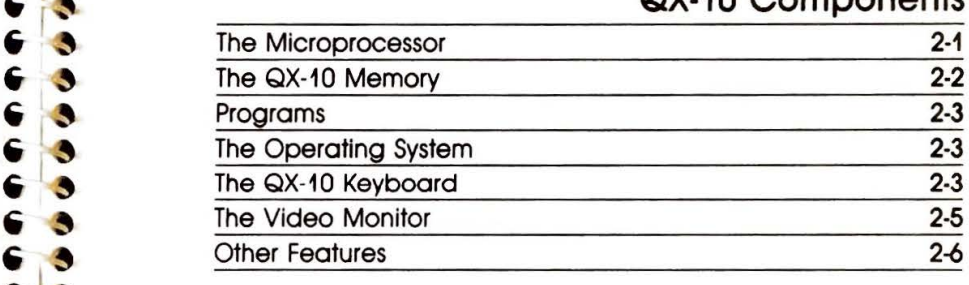

#### **<sup>i</sup>**I~ **CHAPTER** 3 **'**

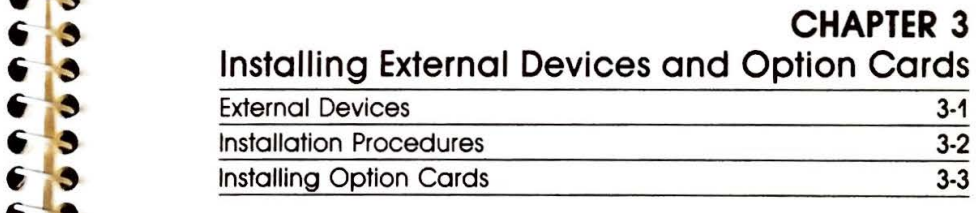

#### **CHAPTER 4**

Troubleshooting

#### **APPENDIXES**

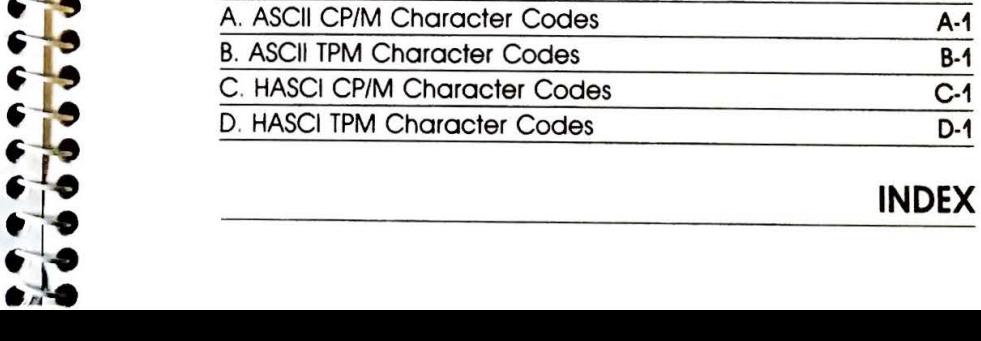

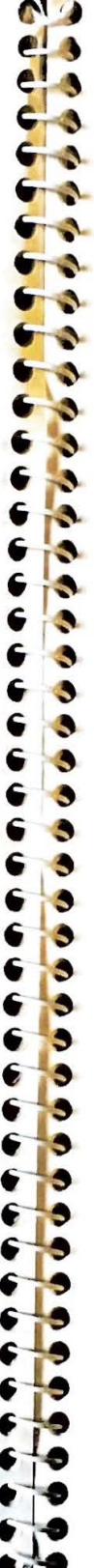

## **CHAPTER 1 Getting Started**

**fj**  •"'

 $\cdot$   $\cdot$ 

• • • • •

-..

**t** 

--

**«.----9**  - • -

• 1111

**j i**   $\frac{3}{3}$ 

Getting started with your **QX-IO** won't take very long at all. Even though there's a good deal of material to go through in this chapter, it's all simple and straightforward. In fact, you'll probably be up and running in half an hour or less! In that short time, you'll be able to learn everything you need to know about unpacking your QX-10, hooking up its different units, powering it up, caring for floppy disks, and inserting them correctly. Let's get going!

#### **Unpacking**

When you opened the carton marked "Open Me First," you found this and other manuals and some diskettes. (You should also have three other cartons.)

Before unpacking the cartons, make sure the location you've selected for the QX-10 has everything needed to get the best performance. Check it for:

*I. A flat, hard surface.* Soft surfaces like beds and carpeted floors can hinder the free air circulation that the QX-10 needs, as well as attract static electricity which can erase floppy disks and possibly wreak havoc on some circuitry.

*2. Free air circulation.* In a typical arrangement, the QX-10 measures about twenty-one inches wide and twenty-four inches deep (slightly more desk space than a typewriter). Not only should air be able to circulate *under*  the system; you'll want a few clear inches *behind* it, so there's enough air for its ventilation system to work to best advantage.

1-2 OX-10 OPERATIONS MANUAL

 $\bullet$ **e, . 0000 e** 

,

-~~ • -~ • • **3** 

-~ • .. **9** 

.. **'9** 

.. -~ • **-9** 

~ **-9**  ~ **·9** 

" " **9 -."'9** 

---

" --

• -**ti** 

• -

•

**-tt** 

• 1~ .~ ~<br>~<br>~

~~ **<sup>~</sup> [--9** 

 $\mathbf{r}$ 

 $\bullet$  $\frac{1}{2}$  $\cdot$   $\cdot$ 

3. Environmental conditions: It's important to keep your computer shielded from extremes in temperature and humidity. Avoid direct sunlight, heater ducts, and other hot areas. Also, don't use the QX-10 in damp areas-excessive humidity can hinder operation.

*4. A double three-prong 115-volt grounded outlet.* You'll need one outlet for the main unit and another for an Epson printer (or other additional equipment). Using this type of outlet helps to prevent static charges. Most importantly, make sure the socket is grounded!

5. *Clearance from other electrical appliances.* Keep your QX-10 away from anything that generates magnetic fields. This may come as a surprise, but just about everything that plugs into an electrical outlet can generate a magnetic field that could cause problems! Even your telephone can upset things if it's kept too close to your equipment or the floppy disks.

Once you're sure you have the ideal place to set up the QX-10, carefully open the other three cartons. Use a small, sharp tool (such as a pocketknife) to cut the tape, and use it with a little caution. Your QX-10 is well packaged, but there's no reason to risk scratching its case. You'll find the QX-10 monitor, keyboard, and main unit wrapped in clear plastic and snugly packed in Styrofoam packing. With each unit you'll also find a cable and a registration card.

Fill out the registration cards at the time of purchase and mail them to Epson. With your registration cards on file, Epson can provide continuing hardware and software support to help you in using your QX-10.

Be sure to keep the cartons (and the Styrofoam packing) in case you should ever need to ship your QX-10. And, by the way, inspect your QX-10 components before assembly and, if anything looks damaged or otherwise wrong, return it to the dealer.

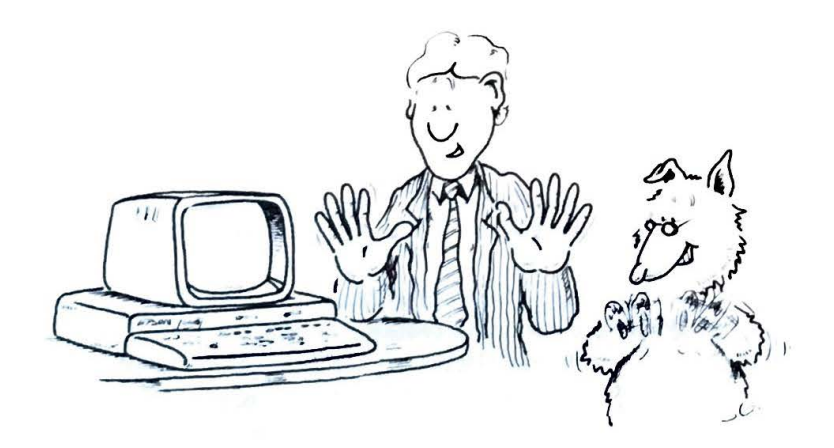

#### **Getting Hooked Up**

Now that all of the boxes are unpacked, it's time to put the parts together into a working system. Start with the main unit. That's the one that looks like this:

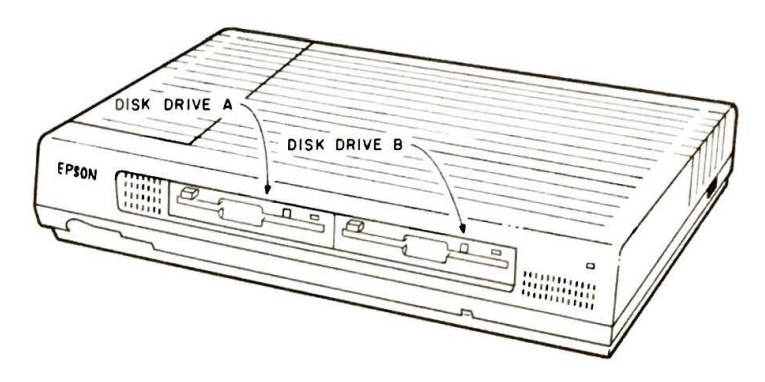

Place it on the flat surface with the front facing you, as shown. Remove the paper shipping diskettes from the two diskette drives (marked A and 8) by pushing the button labeled " PUSH" located at the

left side of each drive. When you push it, the button will pop out, as will the edge of the paper diskette. Carefully pull out both paper diskettes and save them along with the other shipping materials.

Now turn the main unit around so that the back is facing you, like so:

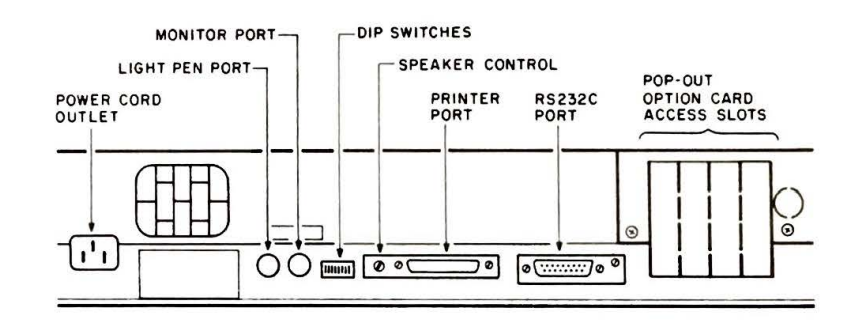

You'll be using two of the outlets on the back of the QX-10. The power cord will go into the large, rectangular outlet on the left-hand side, labeled, "CAUTION: DISCONNECT INPUT POWER BEFORE SERVIC-ING." The round outlet labeled "MONITOR" is where the monitor cable will go.

The power switch is on the side of the main unit, around the corner from the power outlet. It has two positions, "OFF" on the left and "ON" on the right.

*IMPORT ANT: Be sure the power switch is off before you hook up the QX-10.* 

Plug the rectangular end of the power cord into the QX-10 power receptacle and the other end into a three-prong, 115-volt *grounded* wall outlet as described earlier.

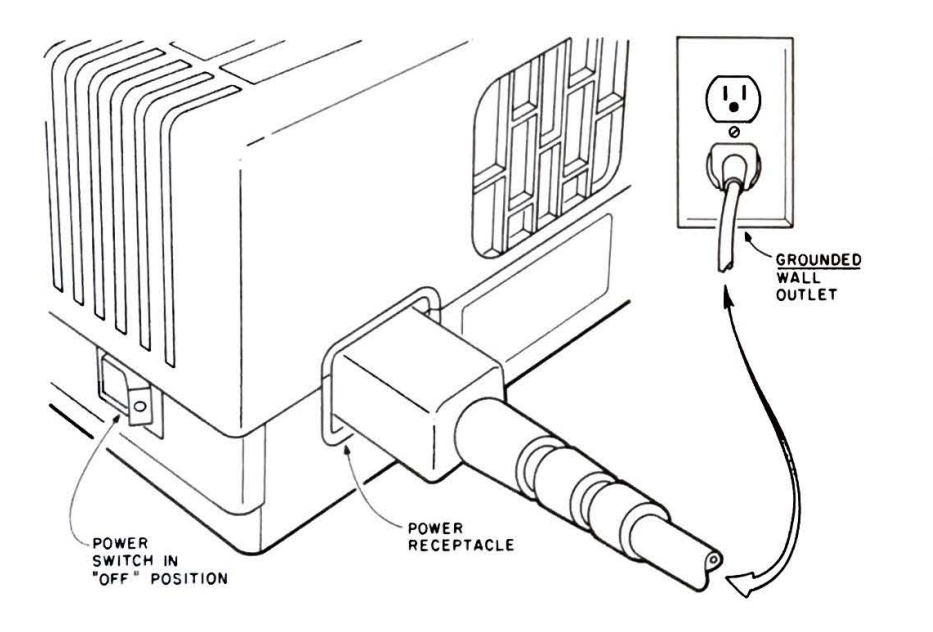

Now, set the CRT monitor on top of the main unit so that the back is also facing you.

The knob located at the bottom left of the monitor controls screen brightness (which you may wish to adjust later). To the right of this control is the monitor port to which one end of the monitor cable will be connected.

 $\frac{1}{2}$ 

• • -\$

• • **--8** 

• • **t,** 

• • • • • **'..s** 

- 1 • •

-----**ft** 

--~

-----

\_,

-**,-..e ---8** 

.--- -~ **f-...** 

 $\ddot{\cdot}$ . --. **:-1..e** 

**t** 

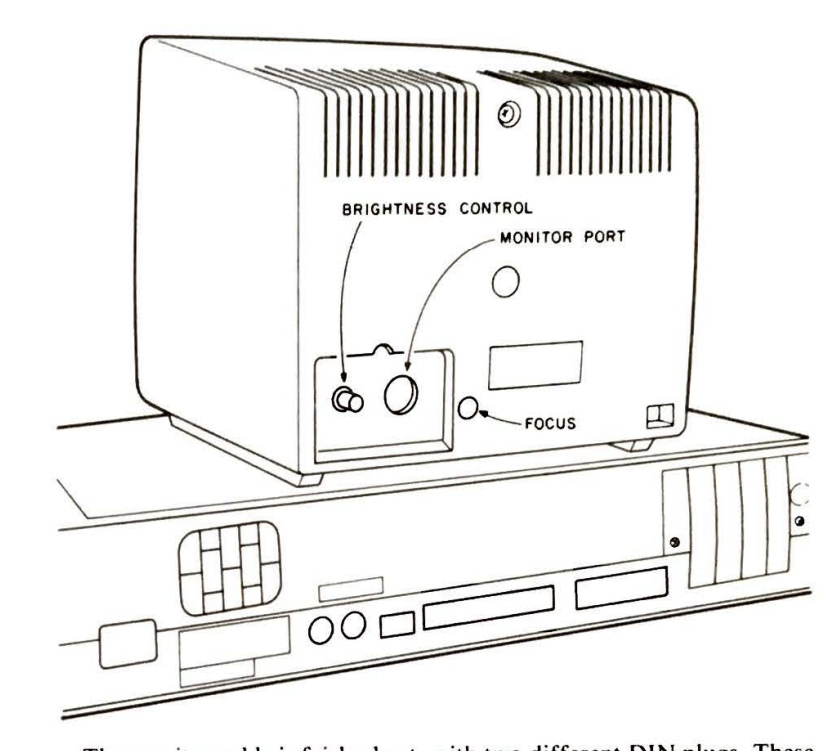

The monitor cable is fairly short, with two different DIN plugs. These plugs differ only in the number of pins: the end that connects to the back of the monitor has seven pins, and the end that hooks into the main unit has eight pins.

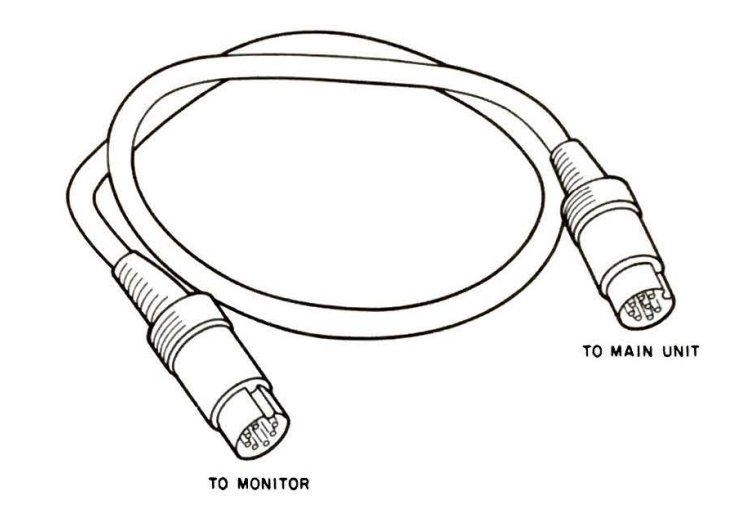

.. **, 1 ~-0** ,

 $^{\bullet}$ **t. - -8** 

**- s -·-s** -- -8

-'- **~** ·

**\**

<sup>~</sup>**5~ ,** 

 $~\bullet$ 

-~

 $\frac{1}{2}$ ~ ~  $\frac{1}{2}$ 

~~ "J\_. **,t.** :1! **.J.** 

Insert the seven-pin plug into the outlet on the monitor and the other end into the round outlet on the back of the main unit, marked ''MONITOR."

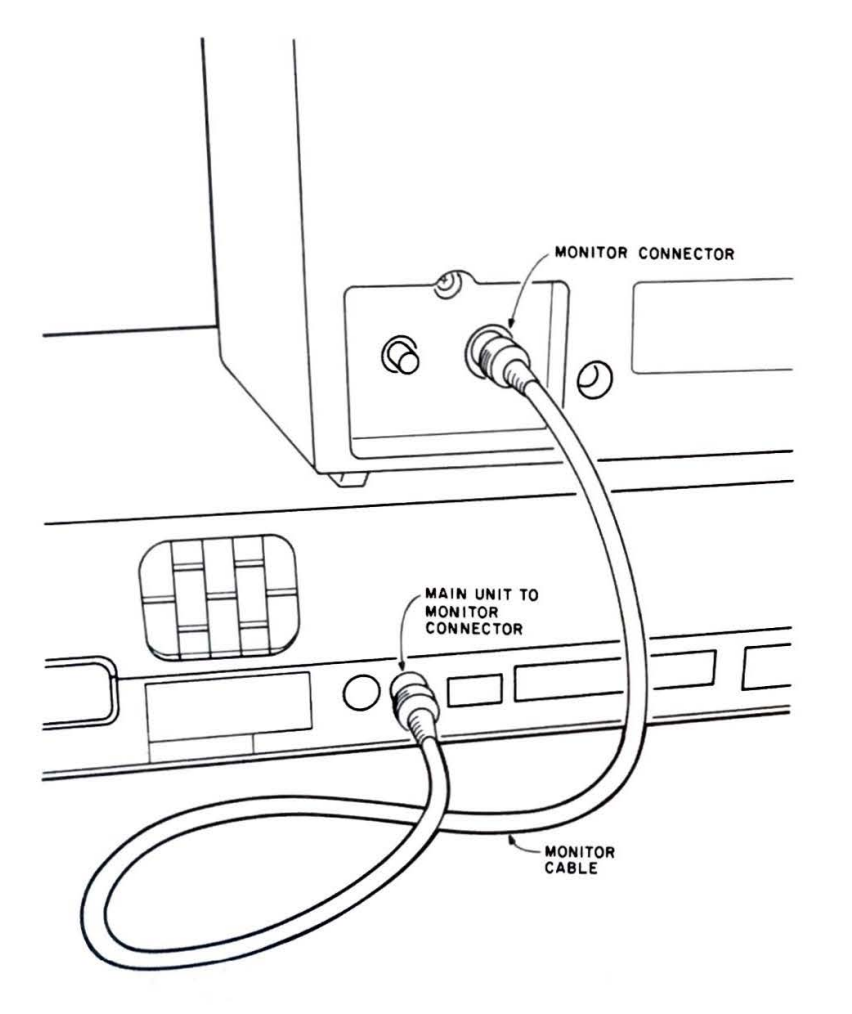

Now turn the main unit and monitor around so they're facing you.

The keyboard cable for either the ASCII keyboard or the HASCI keyboard is coiled and looks like a phone cord. Both ends of this cable are the same: each has eight pins and a small flap that's used to unplug the cable. Push either end of the cable into the round outlet on the back of the keyboard. (Be sure to get it all the way in.) Then plug the other end into the round outlet on the back of the left front side of the main unit, below the Epson logo.

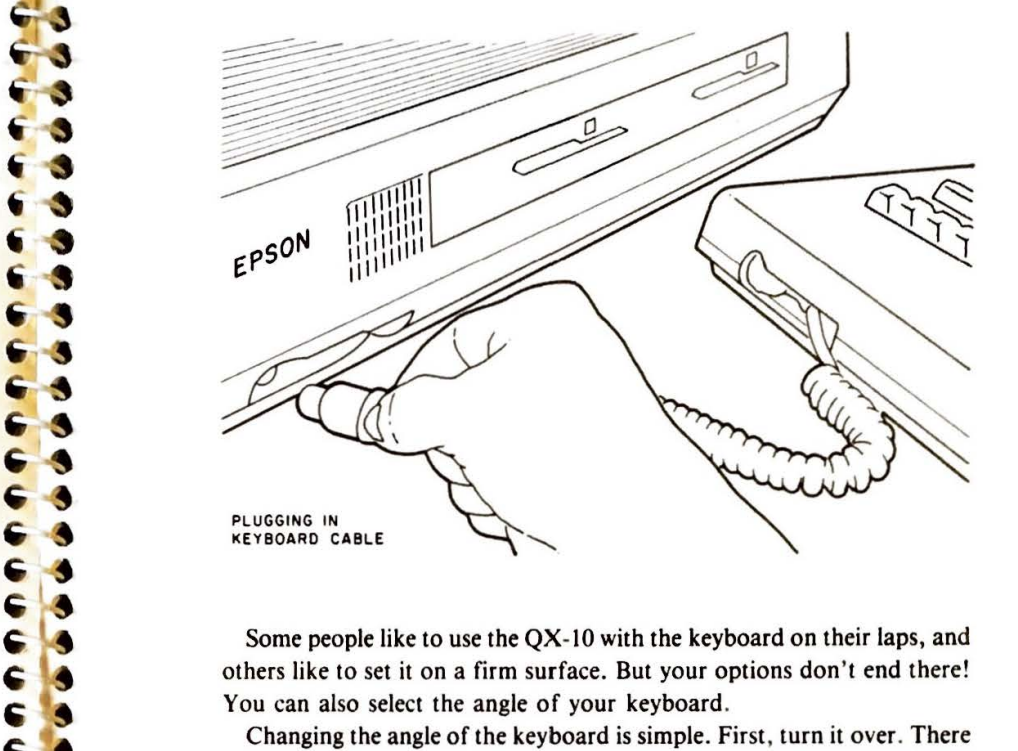

Some people like to use the QX-10 with the keyboard on their laps, and others like to set it on a firm surface. But your options don't end there! You can also select the angle of your keyboard.

Changing the angle of the keyboard is simple. First, turn it over. There are two legs at the back. You can adjust these so that the keyboard will tilt. Turn the legs a quarter turn in either direction (this will unlock them) and pull them toward you.

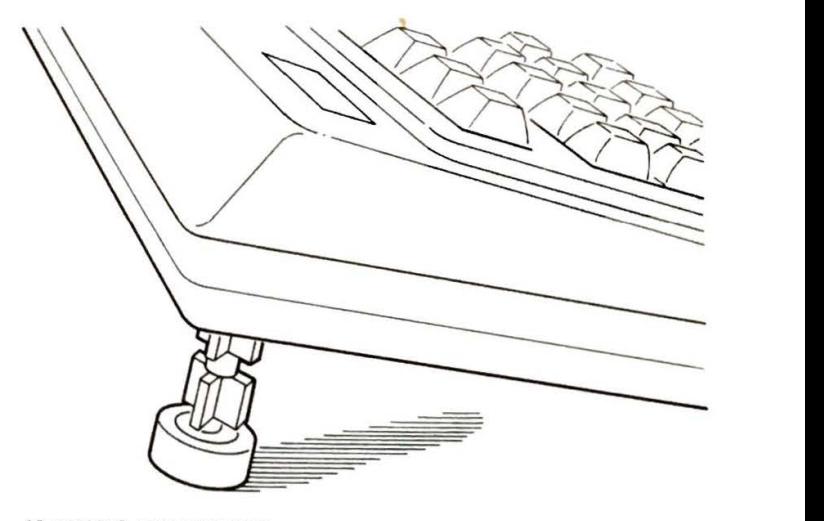

ADJUSTABLE KEYBOARD LEGS

•·

-= • **i** 

--• • • • I

• -

**\_-JI**  -~

**4i, ~** 

~

 $-7.4$ 

 $\frac{1}{2}$ 

**~:..J-A ~1--**

**.1**<br>12<br>12

**~JA** ' \_. ~-- ~ \_. ..

• **:-e** 

When the legs are extended, turn them a quarter turn in either direction to lock them. Now turn the keyboard right side up and try it for comfort. If it seems too high, you can try the midway position by unlocking the legs and pushing them into the keyboard until the notch on the legs is even with the bottom of the keyboard and then locking them into place as before. Experiment to find the position that is most comfortable for you!

You are now hooked up and about to turn on your QX-10 for the very first time-pretty exciting, isn't it?

**Power** 

Don't touch that power switch yet! First, take a minute to read through these rules of thumb:

- I. NEVER UNPLUG ANY CABLE WHILE THE SWITCH IS ON.
- 2. NEVER TRY TO OPEN THE DISK DRIVES WHILE THE DISK IS TURNING.
- 3. NEVER OPEN THE CASE WITH THE POWER CABLE PLUGGED IN.

To turn the power ON, simply press the power switch to the "ON" position. To turn the power OFF, just press the other end of the switch.

Once you've powered up the computer, the small red light near the top right corner of the main unit will come on and you'll hear the cooling fan start up. You may also notice a number of small red lights on your keyboard blink on, then off, indicating that the internal self-diagnostic check is proceeding.

The small red light to the right of drive A will also come on and the message "INSERT DISKETTE" will appear on the monitor screen. (If any other message appears, see Chapter 4, "Troubleshooting.")

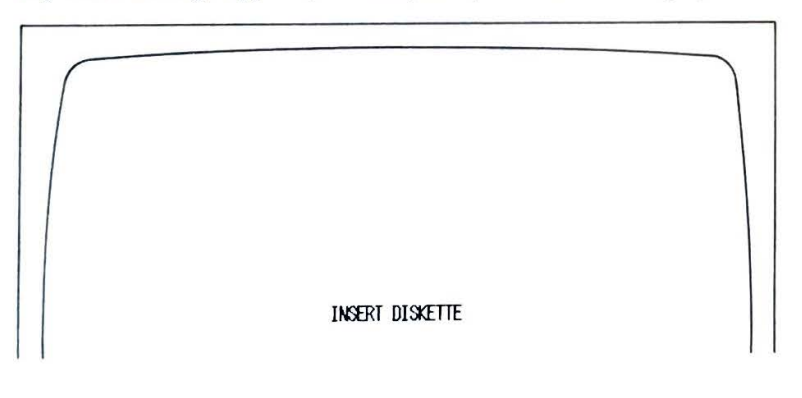

If the brightness on the screen isn't the way you like it, reach around the right side of the monitor until you feel the control knob near the bottom. Turning the knob clockwise will increase the brightness; turning it counterclockwise will decrease it. You can experiment a bit to find the most comfortable brightness for you.

Before beginning work on your QX-10, you'll need to understand the concept of "booting," so let's proceed!

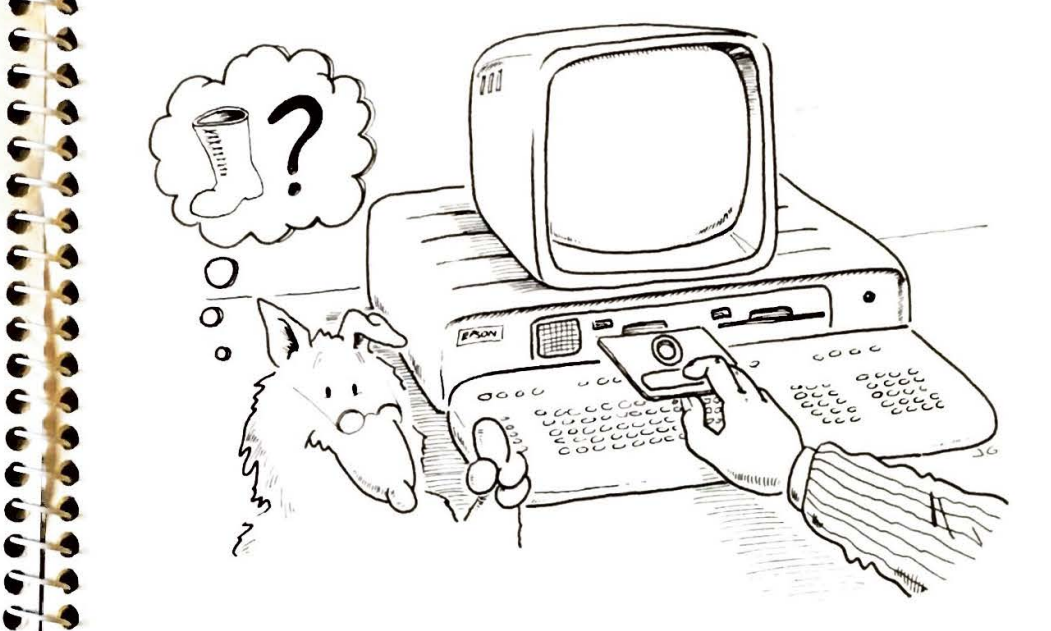

#### **What's Booting?**

"Booting" is the term used to describe the process of transferring or "loading" the operating system from the diskette to the QX-10's memory.

There are two kinds of booting: "warm" and "cold." A cold boot is what you're about to undertake—the machine has just been powered up, and no program has been loaded. A " warm" boot takes place when the computer has been running one program and then another disk is loaded. The two procedures are identical except that with a warm boot, the reset button is pressed after the diskette has been inserted. This button is located at the front of the unit, just underneath diskette drive door B.

I. *Make Backup Copies Often:* There's no better way to protect your data than to have a spare copy tucked away in a safe place. If it's particularly important data, you might even want to have more than one copy. Some people even keep their backups in a safe deposit box.

You should buy yourself a box or two of floppy disks. (They should be 40-track , soft-sector, double-sided, double-density.)

Even though disks hold quite a bit of data, you'll be surprised at how quickly you'll fill them up-especially if you're adamant about making backups.

Looking at the top surface of the diskette, you'll notice that the right edge has a small rectangular notch. When this notch is covered by the adhesive write-protect tabs that are included in the diskette package, the diskette will accept no new information. That is, it is protected from being written over. If, on the other hand, this notch is exposed, you can write new data onto the diskette.

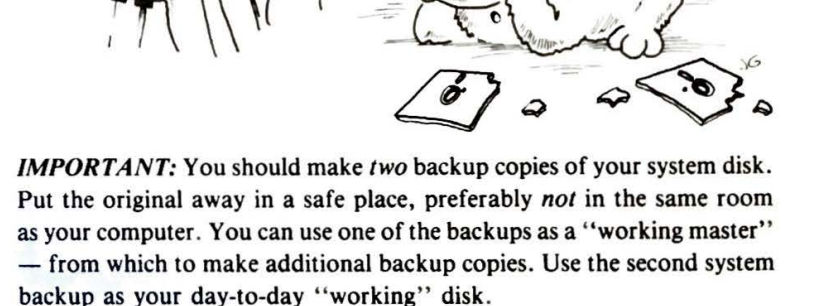

1-11

WED

**TUES** 

MON

It و و ه<br>و ه

- न<br><mark>पुर</mark>ार **- 1960 000** 

~~

~ -~ \$.

~

#### **Drive A/ Drive B**

Booting is always done from drive A, which is the one on the left. (After that, you can choose to change to drive B.)

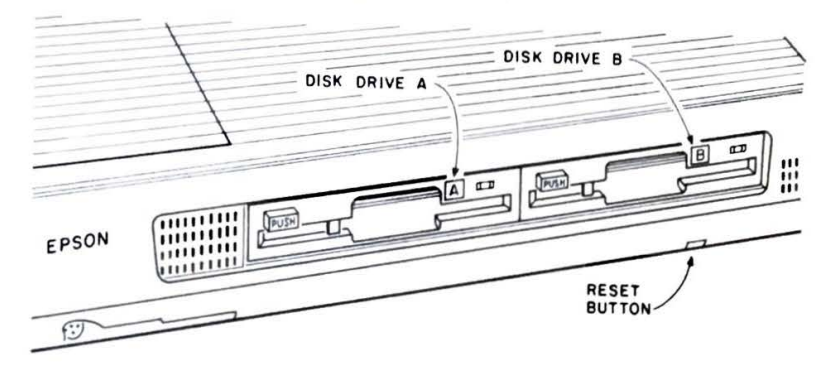

That part of the drive visible at the front of the main unit includes the slot where you insert diskettes, the button labeled "PUSH," and the "in use" light.

You 'II be working with two kinds of diskettes: *system* diskettes and *data*  diskettes. System diskettes carry the information that tells the QX-10 how to perform specific operations-as, for example, when you boot up using the Valdocs System diskette. Data diskettes are where the QX-10 stores information that you created while using the software on the system diskette. Using Valdocs as an example, you'd store a document (a letter or even a novel!) that you created using Valdocs on a data diskette.

#### **Caring for Your Diskettes**

Floppy disks are wondrous things. Where else can you hold the equivalent of hundreds of pages of text in an easily portable package smaller than a "golden oldie?" Floppy disks - or diskettes, as they're often called - are not indestructible. Before we go any further, we need to talk about handling, storing, and using floppy disks.

Floppy disks are like records made out of recording tape. And just as it's possible to destroy a tape, it's possible to destroy a floppy disk or lose some of its data. Floppy disks store data as hundreds of thousands of magnetized areas. It should be pointed out that for best results you should buy only high-quality diskettes. The extra cost is worth it in terms of quality and reliability.

It's *essential* that you handle and use floppy disks properly. Don't worry; all that's required are a few simple precautions:

**4.** *Beware the Magnetic Field:*  Remember that floppy disks store their data magnetically, just like tapes. You probably won't be running a horseshoe magnet over the surface of the disk, but you should be aware that there arc many sources of magnetism in and around the home or office. The fact is that just about everything that uses electricity generates magnetism. Electric typewriters (why would

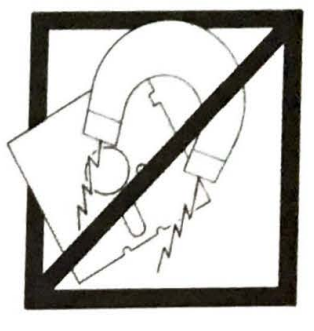

you need one of those?), television sets, fans, speaker magnets, and telephones (which are often placed near a computer) all generate magnetic fields. Keep your diskettes away from them!

*5. Keep It Comfortable:* When it comes to temperature, treat your diskettes like people. Room temperature is best. If you leave your diskettes in a locked car in the middle of the summer or the dead of a northern winter, you're asking for trouble.• The optimum temperature range is 50-90 degrees Fahrenheit.

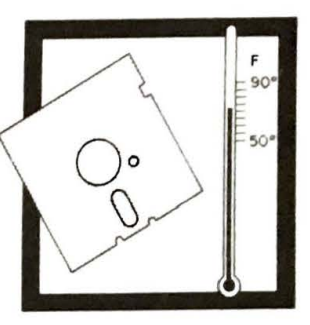

#### **Inserting Diskettes**

Choose the system diskette that you wish to start with, and remove it from the paper envelope. Remember, don't touch the exposed surfaces!

Gently slide the system diskette into drive A, with the oval-shaped window inserted first, and the label facing up. Slide the diskette in as far as it goes easily. Don't bend it or force it in any way. If it doesn't seem to be going in correctly, take it out and try again.

You'll notice that when it's almost all the way in, the diskette meets with some resistance. Now give it one more gentle push and it will go in all the way (you will hear a soft snap). Press the button marked " PUSH." The monitor will now display a screen.

The only other thing to remember is *not* to open a drive while the red light is on. If the computer is reading the diskette, it probably won't do

•Exception: If you must leave diskettes in a car, the trunk is probably best because it's more insulated and temperatures will be more moderate.

If you'll be using your  $OX-10$  on a regular basis, we strongly suggest that you make backup copies of your disks *every day*. Most professional computer users do. A little precaution now can save you a great deal of aggravation later. One of the easiest ways to make backups is to have seven backup disks, each marked with a day of the week. At the end of each day, all you have to do is take the disk marked for that day and copy your data 10 it. For specific backup instructions, refer to the operating manual of the system you are using.

If you're still unconvinced, just remember Murphy's Law. If anything can go wrong it will. There are all sorts of ways to lose important data. Lightning might hit the power line, causing a power surge which may make rhc computer write random information all over the disk . Your children might decide 10 play disk jockey. You might spill coffee on a disk or even (heaven forbid!) drop a hot ash on the disk surface, causing it to melt. The only way to protect yourself is to have backups. Get in the habit of making backups *right away.* 

2. *Don't Touch Those Diskettes!* (No, we don't mean you have to wear gloves.) Just make sure you don't touch the magnetic surface of the diskette-the areas that show through the holes of the disk package. The oils on your fingers can play havoc with data. Handle disks *only* by their protective jackets, keep them in their prorective envelopes when they're not in use, and keep them stored in protective cases or other dust proof containers.

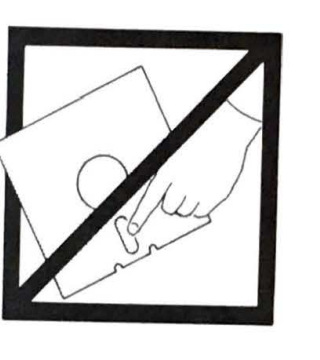

-- **94** 

• • •

..

• **;**<br>• **;** 

**.~ -.8 .-J-9**   $\mathbf{I}$  $\frac{1}{2}$ **tJ**  . **Ej-•**  ,\_.

Just like phonograph records, diskettes hate dirt, dust, fingerprints, grime, or spilled coffee. On records, these things are a nuisance, but on diskettes they can spell disaster. Once again, *make backups!* 

3. *Don't Force the Merchandise:* Floppy disks are flexible, but that doesn't mean you can bend, fold, spindle, or mutilate them. Any physical abuse can damage the magnetic coating, and there goes your data.

Another important point: *never* force a disk into the disk drive. If it won't slide in easily, something's wrong. There may be a diskette already in the slot, and you could end up damaging both of them.

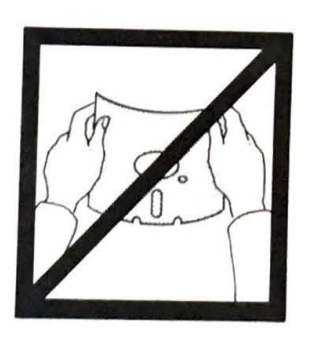

।<br>।<br>। -,

 $\ddot{\bullet}$ 

any harm to open the drive, but if you open *it* while writing onto the

diskette, you will lose data and possibly render the diskette unusable. That's it! Your QX-10 is up and running!

## **CHAPTER 2 QX-10 Components**

If you've worked with computers before, you may find that much of the information in this manual will come as no surprise. If, on the other hand, you are new *to* computers, you may wonder if you have what it takes to master the QX-10. Relax, and rest assured that you do. In fact, it will be fun to look back a week or so after you've begun **working** on the OX-10 and amaze yourself with the progress you've shown!

Although the QX-10 is the result of years of highly technical research, you don't have to be technically minded to use and enjoy this marvelous electronic tool. What follows is a description of the technical components and capabilities of the QX-10, expressed in as nontechnical a language as possible.

#### **The Microprocessor**

When you sit down and begin working on the QX-IO, you are facing a compact machine that only a few years ago would have been a much larger unit. One of the reasons for the QX-IO's compactness is that the "brain" of the computer-called a *microprocessor*-is amazingly small. It's so small, in fact, that you'd need a pair of tweezers to pick it up. Consisting of a tiny "chip," this little integrated circuit, a product of the modern technological boom, can process thousands of bursts of information in a fraction of a second. Electrical current speeds through the chip's microscopic electronic circuits and is translated into video displays or a variety of other actions, both visible and invisible. The microprocessor, dubbed the Z80, enables your QX-IO to operate with great speed and accuracy, without taking up much desk space.

**iT**  €' ~ **e**  ,<br>,<br>,

 $C$   $C$   $C$   $C$ 

-' -....... ~

 $-$ 

 $\frac{1}{2}$  $\frac{1}{2}$ ~ \_\_ ,

 $\tilde{\boldsymbol{\epsilon}}$  $\frac{1}{2}$ 

 $\frac{1}{2}$ 

 $\frac{1}{2}$ 

-<br>-<br>-<br>-<br>-

-~ - I

**- 1 - 1**  ..

-. ---

-<br>-<br>-<br>-<br>-

**~~~~~~**<br>~~~~~~ **~·'8** · ::;•

**::I ti** 

<sup>-</sup>

 $\frac{1}{2}$ 

\_~ ,

#### **Bits and Bytes**

A computer's operation and capacity is expressed in terms of *bits* and *bytes*. The concept of bits and bytes is quite technical, but it can be understood generally as follows:

A bit is a unit of computer information. (Physically, it consists of a microscopic electrical "switch" that can be closed or open, representing the alternatives of yes and no, on or off, and so forth.) The word "bit" itself is derived from the words "binary digit," and you would need to wrestle with complicated computer theory to fully comprehend bits, but for our purposes all we need to know is that bits combine to form *bytes.*  No one knows for certain where the word " byte" originated, but a byte is a group of eight bits that functions as a character or symbol that the computer can "understand." The ZSO microprocessor is referred to as an "8-bit microprocessor."

The QX-10 microprocessor can combine bytes in a multitude of ways. As an example, one byte can have a numerical value of zero to 255. Suppose you have commanded the computer to store a byte that has the value of the number 44, and another with the value of the number 56. If you make an entry that commands the computer to add these two bytes together, it will retrieve the two from their respective storage slots and create a new byte with the value of 100, which it will then store in memory.

#### **The QX-10 Memory**

Unlike the human brain, the QX-10 has a limit to the amount of information it can store in its memory. On the other hand, while people at times have trouble recalling facts, the QX-IO's stored data is always accessible upon demand. You'll remember that information is stored as bytes. A thousand and twenty-four bytes (1024) is referred to as a *kilobyte.* Your QX-10 has either 64 kilobytes (64K) or 256 kilobytes (256K), depending on the model. *(NOTE:* Although "kilo" means exactly a thousand, it is used for convenience to denote 1,024 bytes; "64K" is 65,536 bytes, for instance.)

The QX-10 uses "RAM"—random access memory. This is memory that can be both written into and read. Normally, RAM is lost when a computer is switched off, but the QX-10 has *CMOS* **RAM,** which enables it to retain entered data when power is turned off. (More about this later.)

Almost everyone who's heard of a computer has also heard the terms " program" or " programmer" associated with computers. What *is* a program?

A *program* is a set of instructions that direct the computer to perform a particular task . An *application program* is designed for specific types of projects, such as word processing or general ledger. Programs can be short and simple or long and complicated.

An *operating system* can be defined as all software, taken as a whole, that allows a total system to operate. Necessary for multi-processing, an operating system controls application programs, interfaces with peripheral devices, and performs other functions, such as moving the cursor around the screen at your command.

#### **The Operating System**

Your QX-10 has either a *CP/M* operating system or a *TPM* operating system. TPM will run any application program written for CP/M. However, application programs written for TPM will not necessarily run on a CP/M system.

#### **The QX-10 Keyboard**

If your QX-10 has the TPM operating system, then you probably also have the *HASCI* keyboard. HASCI (pronounced "has-key") is short for "Human Applications Standard Computer Interface." It is a streamlined keyboard similar to a standard typewriter keyboard. There are some additional keys not found on a typewriter, but they are conveniently placed and easy to use. The HASCI keyboard is used with the Valdocs wordprocessing system or any other software package.

The *ASCII* keyboard (pronounced "ask-ee,") is not as streamlined as the HASCI, but it is the one most computer programmers are used to working with. (ASCII stands for " American Standard Code for Information Interchange." This keyboard is not designed to be used with Valdocs.)

One way in which the HASCI and ASCII keyboards differ is in the four sets of keys at the top of the keyboard. On the HASCI keyboard, you

**C**   $\epsilon$   $\mathbf{v}$ **c ~**   $\frac{1}{2}$  $\epsilon$   $\sim$ 

--- ~ -.. ~ ..-

- • **C**  • -<br>-<br>-<br>-

will find four system control keys, five file control keys, four applications keys, and four typestyle keys-all labeled in English and programmed to perform as labeled. For example, the "COPY DISK" key, when pressed, copies one disk to a second disk. The "DRAW" key accesses the QX-l0's graphics capability.

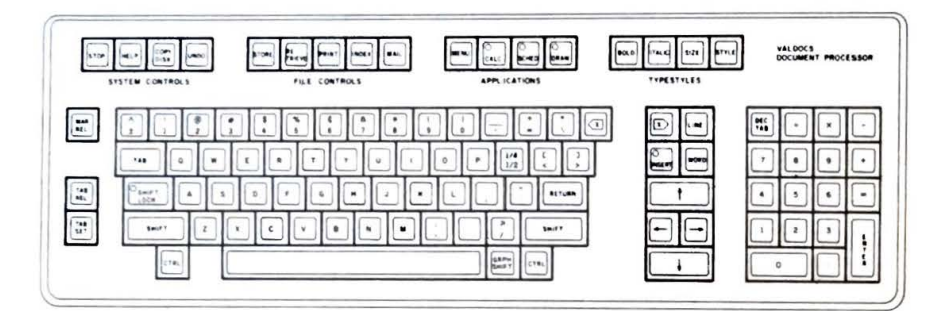

On the ASCII keyboard are ten function keys marked F1, F2, F3, and so forth; a set of four keys labeled "BREAK," "PAUSE," "HELP," "SCRN DUMP;" and another set of four labeled "SF1," "SF2," "SF3," and "SF4."

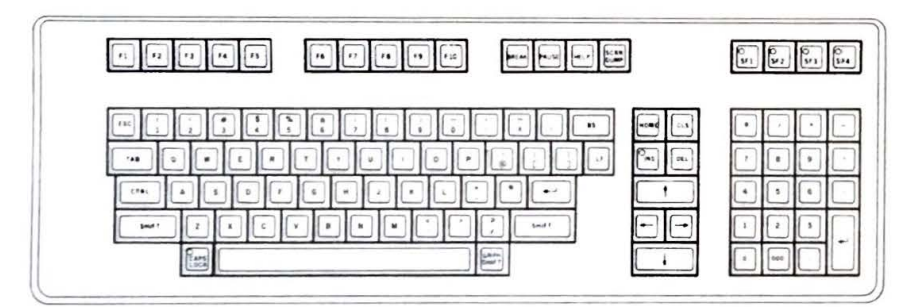

NOTE: Appendixes A through D in the back of this manual show the QX-10 character codes for ASCII CP/M and TPM, and HASCI CP/M and TPM. Refer to these if you switch to a different keyboard or computer.

#### The Video Monitor

Your QX-10 has a special video monitor (also called a CRT, for cathode ray tube). The video monitor is described as having " dedicated" RAM memory. This means that the video memory, either 32,000 bytes or 128,000 bytes. is " dedicated" to working only for the monitor. This is an advanced concept, because it allows two modes, characters and graphics, to be displayed simultaneously. The video board rests " piggyback" on the main memory located inside the main unit.

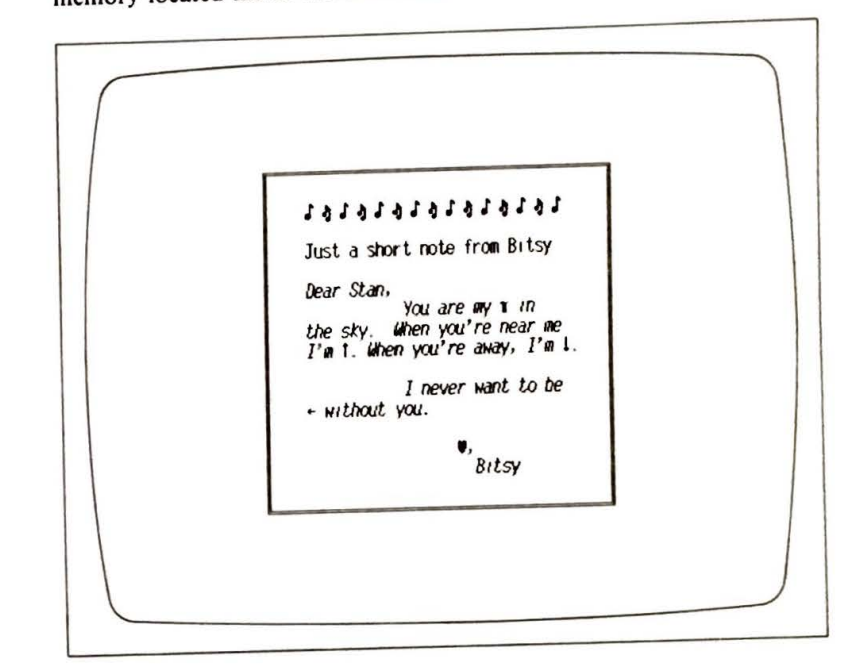

The video screen will be 25 lines deep by 80 characters across when you're doing nongraphic work. The same screen will be transformed into a very fine resolution screen when the graphics mode is employed. Graphics displays are composed of tiny dots, called pixels (for "picture elements") and the QX-10 screen can display 640  $\times$  400 pixels, producing a sharp, clear image.

Besides displaying both characters and graphics, the QX-IO monitor has other special features. For instance, every character can be made to blink, show in reverse video, or increase in light intensity. The monitor can also zoom and pan like a TV camera. In addition, when you are using Valdocs, you can choose from many different font styles.

#### **ROM**

The QX-10 also has from 2,000 to 8,000 bytes of "ROM," or "read only memory." This is memory that cannot be altered and contains instructions for starting up the computer. All ROM patterns have been permanently stored and when you turn the QX-10 off, the ROM will remain in storage and will perform the same each time you switch on the unit.

For instance, when the power is turned on and the message " INSERT DISKETTE" appears on the monitor, it is being retrieved from ROM and will continue to do so.

#### **Direct Memory Access Controllers**

Also contained in the QX-10 system are two direct memory access controllers, or DMAs. Put simply, these control the memory space and how it is used. Such jobs as moving data from diskette to microprocessor or from a port to the microprocessor and back again are controlled by the DMAs without bothering the microprocessor-thus speeding up operations considerably.

#### **Serial Port**

One *serial port* is available to connect external devices to the QX-10 while the other port is used by the keyboard. The ports are standard RS232C two-way. Devices such as serial printers, single-line modems, monitors, and other computers can be connected to the QX-10 through the serial port.

#### **Centronics-Compatible Parallel Port**

The parallel port is a standard Centronics-compatible port where more external devices can be connected (such as parallel printers or plotters). Instead of going through a single port cable one bit at a time, data goes through eight different wires simultaneously, so that it moves one byte at a time-quite a bit faster than through a serial port.

#### **CMOS RAM Memory**

Another special feature of the QX-10 is its CMOS RAM memory. The CMOS (for "complementary metal oxide semiconductor") memory contains 2048 bytes and uses very little power. The internal nickel-cadmium battery that powers CMOS RAM automatically recharges when power is on. This allows CMOS **RAM** to retain the 2K of memory even when the computer is turned off or unplugged-a welcome feature. The CMOS **RAM** will continue to function for several weeks with power off.

Clock **Calendar**  Your QX-10 contains a clock/ calendar that also uses the CMOS technology. Instructions for setting the clock calendar are contained in your software documentation. Once you set the time and date, the QX-10 will maintain both accurately.

#### **Light Pen Interface**

Another convenient feature is an interface for a light pen, a device used for tracing a diagram or object , thus drawing a picture on the graphics screen display.

 $\epsilon$ ,,

¢

 $\begin{array}{c} 1, & 1, & 1, & 1, & 1, & 1, & 1, & 1, & 1 \end{array}$  $\frac{c}{c+1}$ 

-¦<br>-اء -¦<br>- اء '1  $\frac{c}{c}$   $\frac{1}{c}$ 

 $\hat{\bm{\varsigma}}$  $\ddot{\textbf{c}}$ 

 $\frac{c}{\sqrt{2}}$  $~\bullet~$  I

~ **• "'9** 

~··-\$ **JI ~J--'\$** ~ · --\$ .....

**Option Cards**<br>There is space in the OX-10 for five peripheral, or "option," cards. These are special printed circuit boards that you can install in your QX-10 for adding special devices and features. For example, you' ll need a card to make a direct-connect modem work, or a joystick, or a hard disk. In Chapter 3, you'll learn how to install option cards.

If this deluge of information seems a bit too much right now, don't worry. You'll have time to explore the capabilities and features of the QX-10 as you use it. The ease of operation and many useful features of the QX-10 are what will make owning and using this finest of computers a real joy.

## **CHAPTER 3 Installing External Devices and Option Cards**

#### **External Devices**

External devices are available to connect to your QX-10 through ports built into the back of the main unit. These include such devices as printers, modems (for computer-to-computer communication over telephone lines), and speech synthesizers.

#### **External Device Ports**

~ **<sup>e</sup>**

 $e_+$ ~ **fr-W fr'** I

**.r ·1** ~,

**r1**   $\frac{1}{2}$ ~-,

 $\mathbf{F}$ **r1 --1 --1** 

 $\ddot{\bullet}$  $\bullet$ ~

-<br>-<br>-<br>-<br>-

•<br>•|<br>•| -<br>-<br>-<br>-<br>-

•<br>•| ~·~  $• •$ 

 $\frac{1}{2}$ -., I

~' ~<br>-<br>-<br>-<br>-\*\*\*  $\begin{array}{c} \bullet \\ \bullet \\ \bullet \end{array}$ 

 $\bullet$  .  $\bullet$  : **.**<br>.<br>.<br>.<br>. '

• **m -e 6 J**• **.e**  ••

÷

-<br>--<br>---<br>---

There are three external device ports on the back of the main unit: a light pen port, a Centronics-compatible parallel port (labeled "PRINTER"), and an RS232C serial port. The RS232C port may also be used for a printer, but because it relays data at a slower rate than the parallel connection, it is generally not the preferred choice for printing.

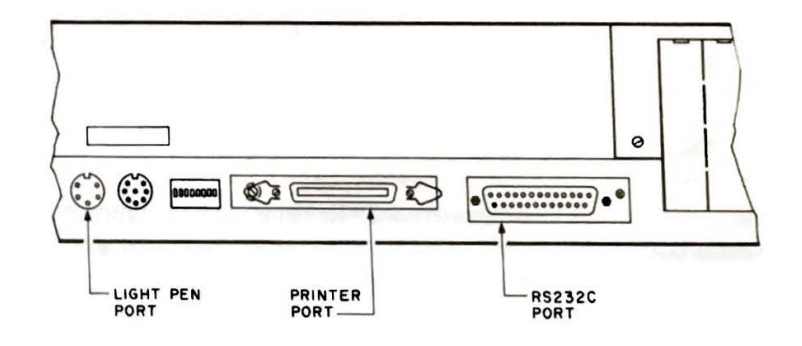

3-2 OX-10 OPERATIONS MANUAL

~ i- .. -~

.. ...

**4r**  • **r** 

•·1  $\blacksquare$ r1  $\sim$ !

 $\frac{1}{2}$ !' I !'I ~I ~I  $\frac{1}{2}$  $\cdot$ i  $\bullet$ 

 $\epsilon$   $\vdash$ ., .,

 $\begin{bmatrix} \cdot & \cdot & \cdot \\ \cdot & \cdot & \cdot \\ \cdot & \cdot & \cdot \end{bmatrix}$ 

 $\bullet$  :

**.**<br>.<br>.<br>.

 $\cdot$  **.**  $\bullet$   $\Gamma$ 

**, -.1** ~ .~

 $\frac{1}{2}$ 

#### Installation Procedures

**Preliminary Sleps** 

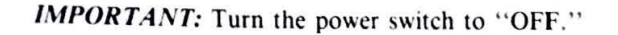

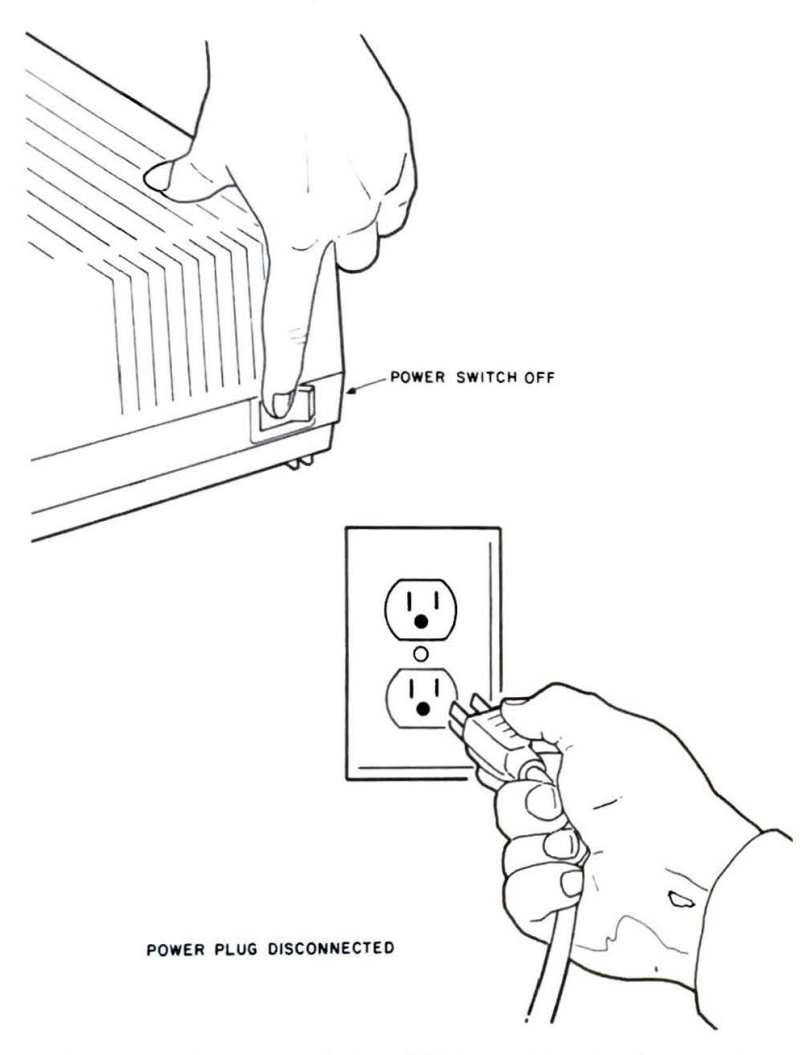

Check the manual for the external device to determine the correct connecting porl.

Turn the main unit around so that the back is facing you. Unplug the power cord from the wall outlet.

#### Checking the Cable

All ports on the back of the main unit are female; you'll be plugging the male end of the connecting cable into the main unit. Here are some examples of how the male ends of the cables will look for each type:

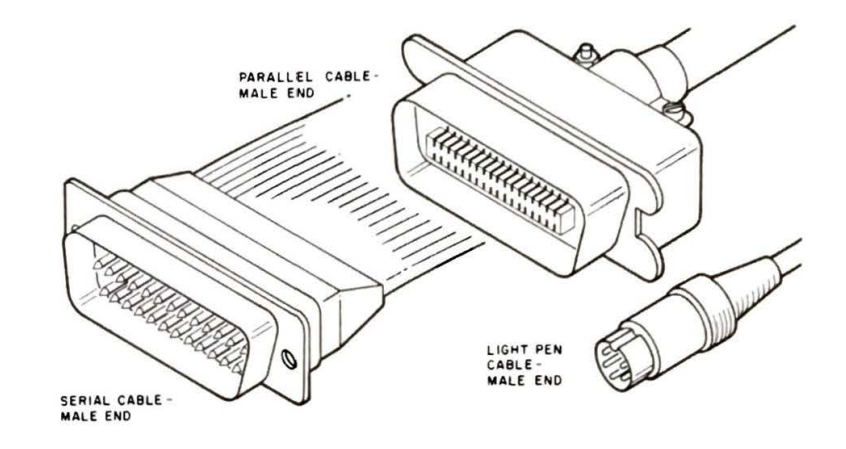

#### **Plugging In**

Plug in the male end. Be careful! Connector prongs are easily bent. If the cable end doesn't go in easily, it is probably upside down. Make sure you have the cable end right side up and try it again.

Once the cable end is in, push it gently to make sure that it is in all the way. If you are attaching a parallel cable, fasten the wire loops over each side of the plug to secure it. If it is a serial cable, tighten the screws on each side of the plug.

#### **Powering Up**

Check to make sure the power switch is in the OFF position . Then plug the power cord into the wall outlet. You are now ready to power up, and follow the procedure in your manual for connecting your external device.

#### Installing Option Cards

Option cards, like external devices, are accessories that you add to increase the versatility of your QX-10. But they are installed internally. Some option cards are equipped with outlets for external devices, while others are designed to be used with built-in outlets and standard external devices. For cards with built-in outlets, you'll need to remove one of the pop-out access panels on the back of the main unit. Otherwise, the installation procedure is the same for both types.

#### **CHECKLIST:** I) Option card

- 2) Option card manual
- 3) Phillips screwdriver

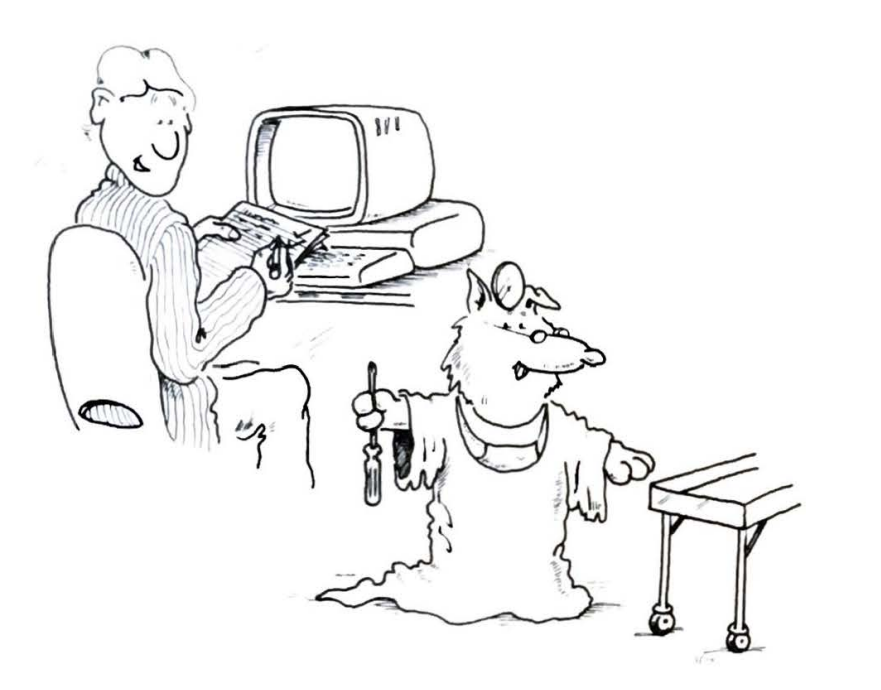

#### **Powering Down**

First, turn the power switch to "OFF." Turn the main unit around so that the back is facing you. Unplug the power cord from the wall outlet.

*WARNING! Never open the QX-10 while it is plugged into a wall outlet!* 

#### **Removing the Option Cards Cover**

Unscrew the Phillips screws on each side of the option access slots. The lift-off cover is completely detachable. To remove it, tilt it up and away from you. There are two hingelike protrusions on the front end.

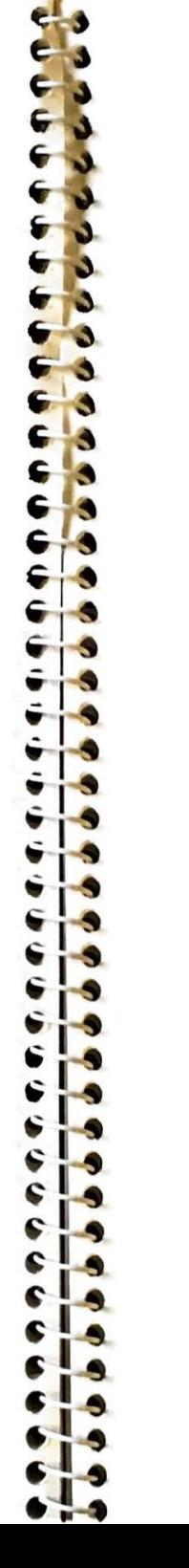

#### QX-10 OPERATIONS MANUAL

After the top is raised as far as it will go, pull it up to disconnect it. Set the cover aside.

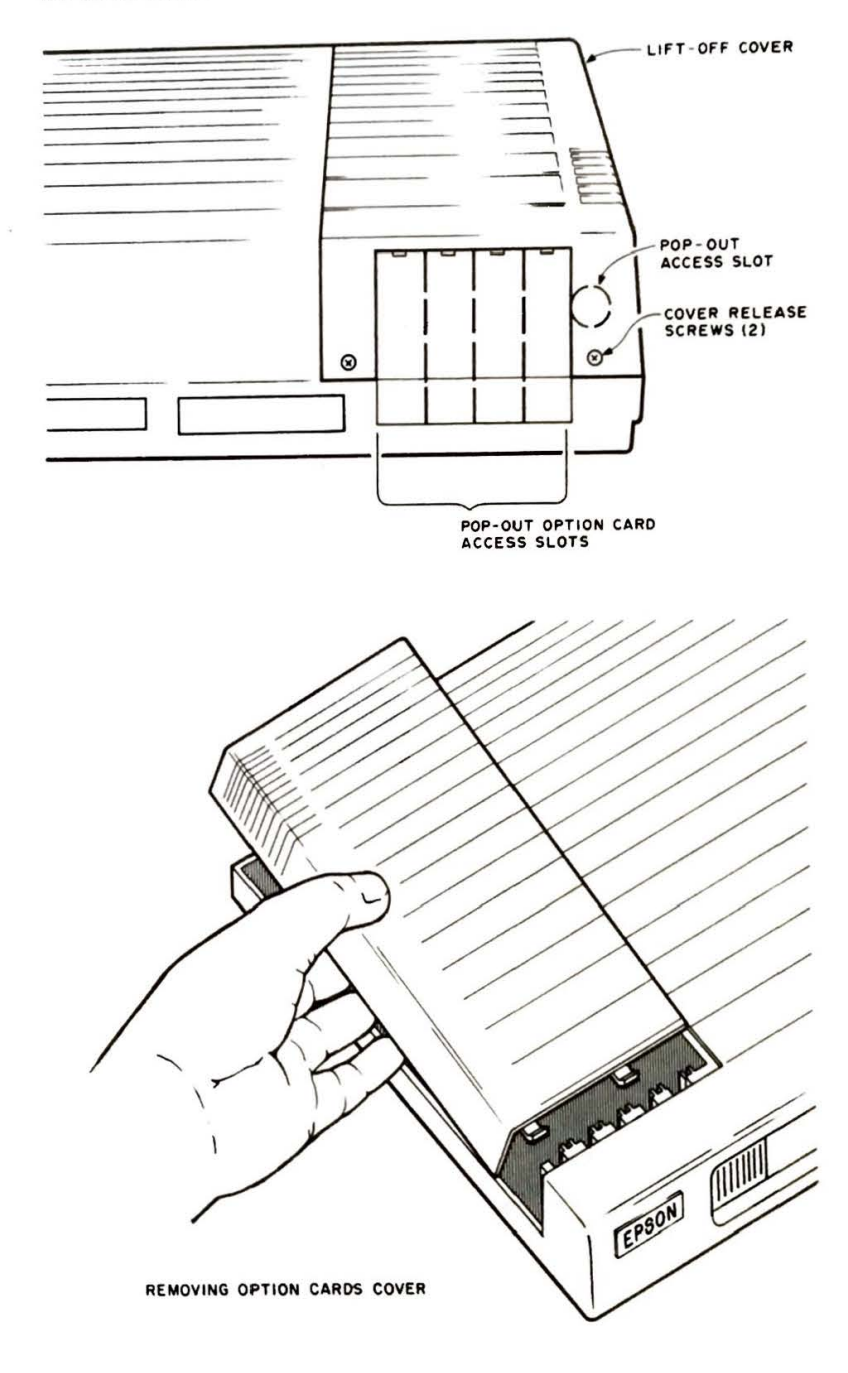

 $\bullet$  3 ~~ , ..

 $rac{c}{c}$   $\frac{d}{d}$ 

... ,

 $\epsilon_{\rm T}$  $\zeta$  $rac{1}{2}$  $-12$ **-1** 

**-1** -,

**-1 :1**   $\frac{1}{2}$  $\frac{1}{2}$ 

 $\epsilon_1$  $\frac{\epsilon_1}{\epsilon_2}$ 

 $\frac{1}{2}$ **.-1-\$.** ---'~

 $~\bullet$ 

 $\mathbf{r}$  $\frac{1}{6}$ 

~ **• بالم** • **-1**  • **F** 

 $-2.76$ 

~

#### **QX-10 Interior**

The interior of the option card well will look like this:

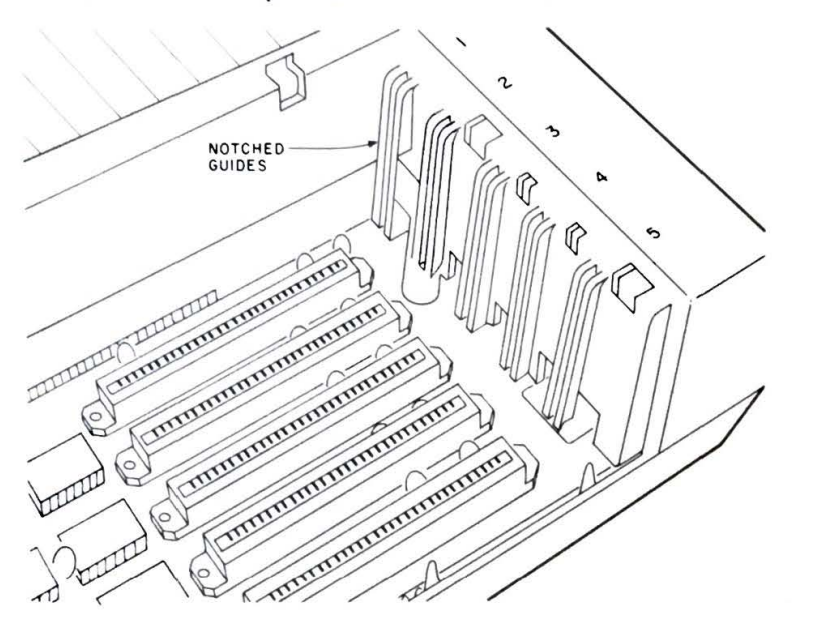

#### **Removing the Shipping Brace**

The black metal plate is a shipping brace. It is easily removed by unscrewing the small Phillips screw on the inside. Store the screw and the brace in a safe place.

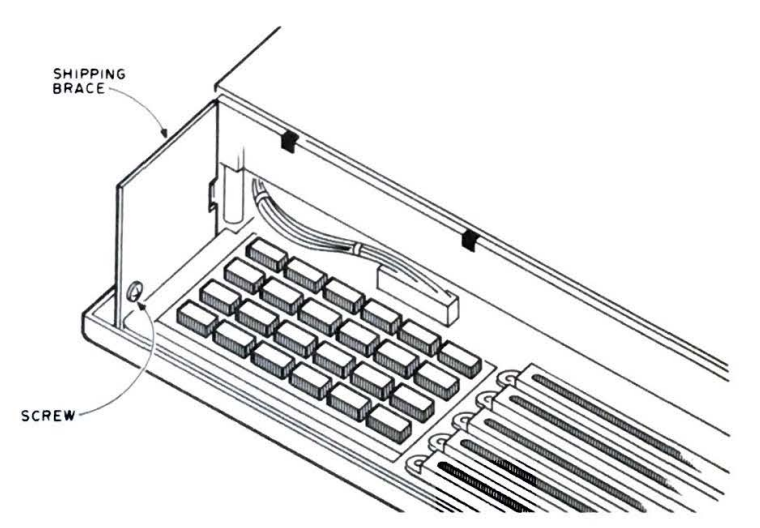

#### **Selecting the Correct Slol**

You need to decide which slot the option card should go in. For most option cards, it makes no difference. But check the option card manual anyway, because occasionally the card requires a specific slot. Also, slot number *5* is fitted with a round pop-out access hole on the back of the main unit, while slots I through 4 have vertical pop-out access slots. If the option card comes with a round outlet, you'll probably want to install it in slot number *5.* 

#### **Unpacking and Handling the Option Card**

Carefully remove the option card from its carton. (Save both the box and packing materials.) *Hold the card only by its edges.* The backing is quite rigid but the soldering and electronic components attached to the card are very delicate. Dropping the card or hitting it against a hard surface may damage it. Touching any of the contact pins (which look like metal fringe on the bottom of the card) should also be avoided, because dirt or grease will impair proper contact with the QX-10.

Even though they are usually designed to fit only one way, it 's a good idea to examine the card first. The contact pins should be pointing down and the components should be on the left side when you're facing the back of the main unit. When the option card comes with its own outlet, the side with the outlet goes into the back of the main unit. The contact pins will fit into one of the five different connector slots.

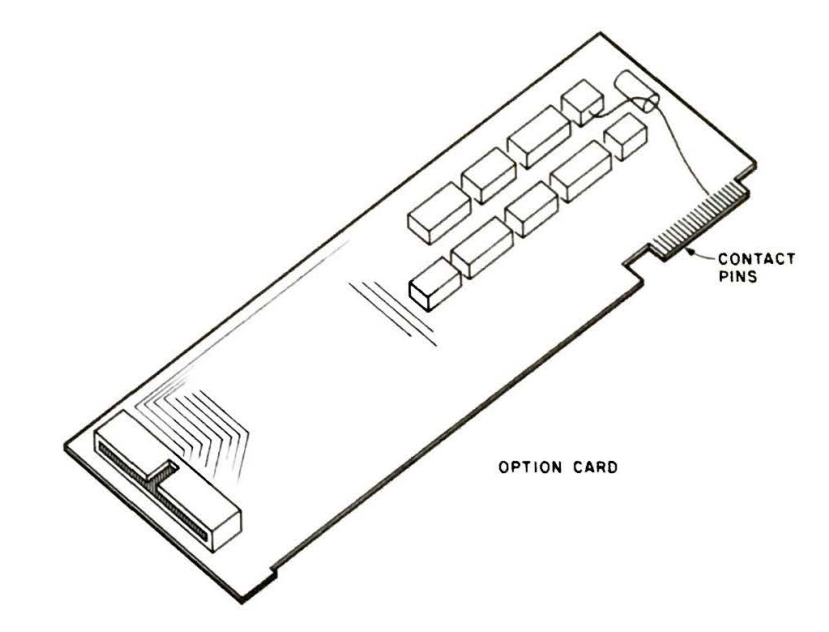

 $\bullet$  .

e' e'

**GI**   $-1$ ,  $\frac{c}{c}$  is  $-10$  $\mathbf{r}$  $\overline{\mathbf{r}}$ . , ,

 $\frac{1}{2}$ 

 $-7.$ 

**~~~**<br><del>~</del><br>~~~

•-,--3- **5** I{\\_ **5,-: 5.~ 5.~ 5.~** 

 $\frac{1}{2}$ 

 $\frac{1}{2}$   $\frac{1}{2}$   $\frac{1}{2}$   $\frac{1}{2}$ 

 $\mathbf{r}$ 

 $\frac{1}{2}$ 

**:1:2:2:** 

~

• ~ **. 1 .. \$** 

 $\frac{1}{2}$ 

#### **lnserling lhe Oplion Card**

Now slide the card down into the proper slot, fitting the front end of the card into the corresponding notched guide on the front wall. Once the connector pins are seated in the connector slot, push a little more firmly to insert fully.

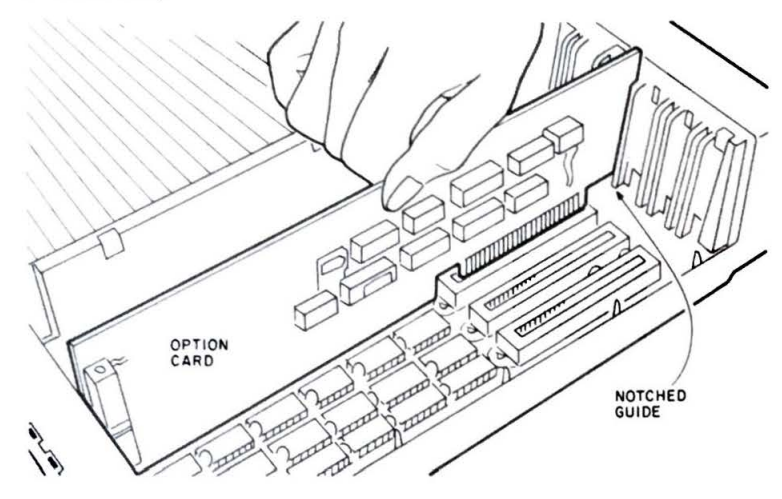

If the option card didn't go in smoothly, pull it out and try sliding it in again. being sure to keep it straight in the notched guide.

#### **Removing an Access Slot**

If the card has its own built-in outlet, remove the pop-out access slot on the back of the main unit. To do this, pull the panel of four access slots up to remove them from *the* main unit. Snap off the selected access

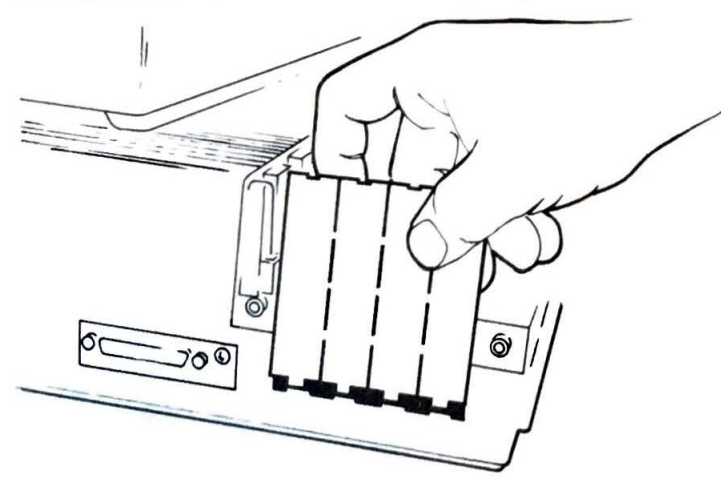

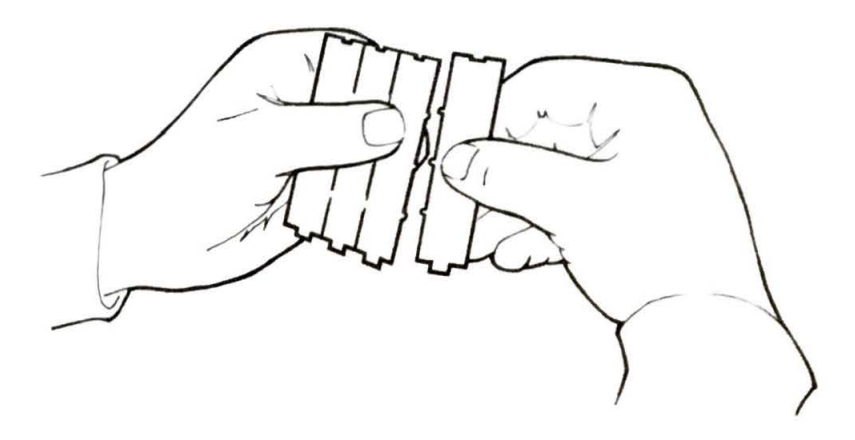

slot while gripping the neighboring access slot(s) with your other hand . Now slide the remaining access slots back into place.

#### **Replacing the Cover**

With the cover in a vertical position, fit the two hinges into their holes on the front of the main unit, then lower the cover. It should fit snugly. Replace the screws on the lower back end to secure the cover to the main unit.

#### **Powering Up**

**IMPORTANT:** Check that the power switch is "OFF." Then, plug the power cable into the wall outlet. Turn the main unit back toward the from. You are now ready to power up and inform your QX-10 that it has just received a new option card. The instruction guide for your option card should tell you how to do this.

CAUTION: Always wait at least five seconds after switching off power before switching power back on. Failure to wait can damage your computer.

#### **Removing Option Cards**

Follow the instructions for powering down and removing the cover. Then, detach any cables connected to the option card. Slide the card straight up and out of the notched guides.

Be sure to rewrap the card (preferably with the original packing), and place it inside a carton for safe storage.

Replace the cover as described previously, then follow the procedure for powering up and inform the QX-10 of what you've just removed by using the appropriate procedure for your operating system.

## **CHAPTER 4 Troubleshooting**

There really isn't very much that can go wrong with your QX-10. It has been especially well-constructed, internally and externally, *to* be problem-free and damage-resistant.

Then why read this chapter? Because occasionally, even with the QX-10, things can go wrong. However, the chances are that the error will be yours -it may be that you are still mastering a new software package or option or that you have encountered a bug in the software.

In this chapter we'll go through the most common problems you'll encounter, describing them in the order that they're most likely to occur.

#### **Procedure?**

If it 's a new procedure, chances are you may not yet fully understand it. Check the manual and go through the procedure again, step by step.

#### **Diskette Problem?**

Have you been treating your diskettes right? If you read the section in Chapter I on how to take care of them, then your diskettes probably haven't been damaged. But just to make sure, try your backup diskette to see if you get the same kind of problems. If you're getting bad results from one diskette, and not from its backup, then your diskette has probably been damaged.

Or are you having problems with a brand new diskette that you're trying to format or copy onto? Chances are good that you've purchased a bad diskette that slipped past the manufacturer's quality control check . Try another one from the same box. Does the second one work correctly? If so, the first one was probably bad. Save it and take it back to the

A good approach is to start over from the very beginning. Remove the diskette. Turn off the machine, then re-boot your software diskette. Now try your routine again, after checking the manual and following the sug• gested steps. Arc you getting the expected results now?

If you are, and if the way you tried it before was really a logical approach, but a different one than that given by the manual, try it again. Are your results still unacceptable?

If they still aren't what you were expecting, you've probably found a "bug." Most software firms are delighted to learn about any bugs and are continually debugging their software, so you might consider letting them know what you've found. Also, sometimes updated copies of the same software are available for a minimal cost.

#### **Crossed Wires?**

• ~'!"" **r~**  ,-*i* I~

 $^{\prime}$   $\sim$ ! 1 ~! I  $\frac{1}{2}$ 

 $\Gamma$ 

 $\frac{1}{2}$ 

**"1 9 ~1 <sup>9</sup> ~**

**'9 ~ts** ~ ~ **'!-1** 

 $\frac{1}{2}$ 

ti :!!

~~ . ...( **.j~,** 

. •'"' ..

If you have just set up your QX-10 and it isn 't behaving, double-check the cables. Are the connections tight?

And are they *correct*? Is the keyboard cable going into the *front* of the main unit? It is possible to plug the keyboard cable into the monitor outlet on the *back* of the main unit, but then neither the monitor nor the keyboard work .

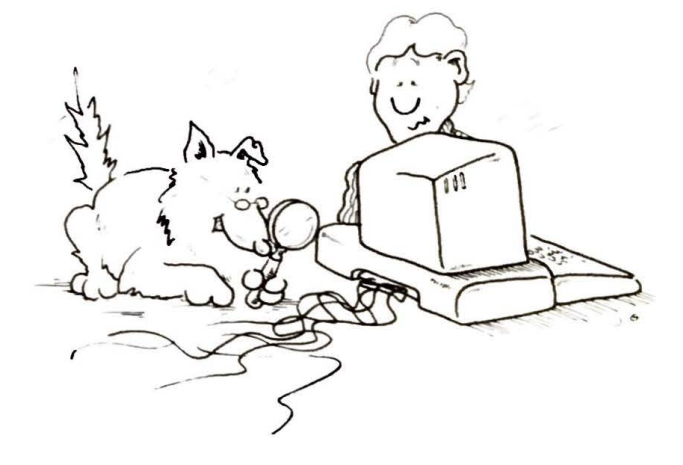

**Dip Switch Problems?** 

There is a bank of eight dip switches on the back of the main unit, between the monitor outlet and the speaker volume knob.

supplier; they'll refund your money. Now if the second (and the rest) all give you the same undesirable results, go troubleshooting somewhere else-because the odds are good that you 'll *never* buy a box of diskettes with more than one lemon in it.

#### **Booting Problems?**

Drive A looks exactly like drive B; the only difference is that A is on the left side and B is on the right side. *However, you can only boot up from drive A.* So, pop out your software and double-check.

Or, if this is a warm boot, did you remember to press the " RESET" button after inserting the diskette?

#### **Bugs?**

"Bugs," in computerese, refer mostly to imperfections in software. These bugs are minor flaws that the people who wrote the program couldn't foresee. You usually find them by trying out a routine in a slightly different manner than that planned by the programmers. Instead of getting the desired results, you get something you weren't expecting: you find a "bug."

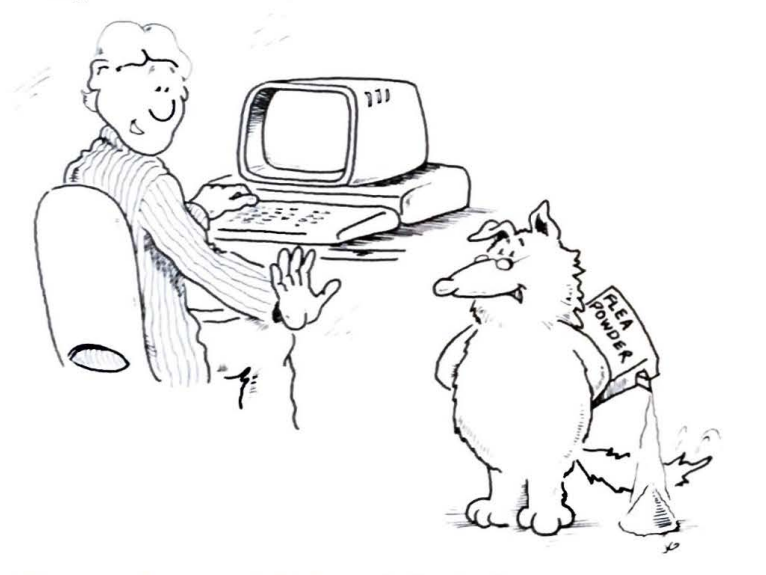

Here are a few ways to find out whether you've got a real bug or not: First, if you have tried this routine many times before, and always successfully, then most likely it is not a bug. Look for another cause of trouble.

Some software (such as Valdocs) may not work at all should the dip switches be set incorrectly, or the software may give you a message on the monitor as to which switch(es) should be changed. However, when they are used, the software manual will specify the positions of the switches.

**NOTE:** For Valdocs to operate correctly, switches must be as pictured below.

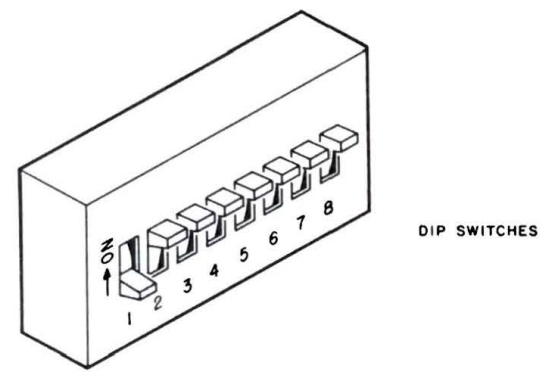

#### **Printer Problem?**

If your printer has been up and running for some time, working compatibly with your software, and then you find that suddenly all your printing is coming out wrong, or not coming out at all, blame it on your printer and check the troubleshooting section of its manual.

On the other hand, if your printer has just been installed, but is not working correctly, you probably have a communication problem that should be resolved by rechecking the printer manual.

#### **Options?**

If you have just installed an option card, and you're not getting the kind of results you had expected, double-check the following: Is the option board inserted correctly? Did you follow the procedure in the option board manual? If you answer "yes" to both those questions, you may be able to save a trip back to the dealer who sold you the board by first calling and describing the situation to your sales rep.

#### **Static?**

Static electricity could possibly affect your QX-10, causing both diskettes and CMOS memory to lose data.

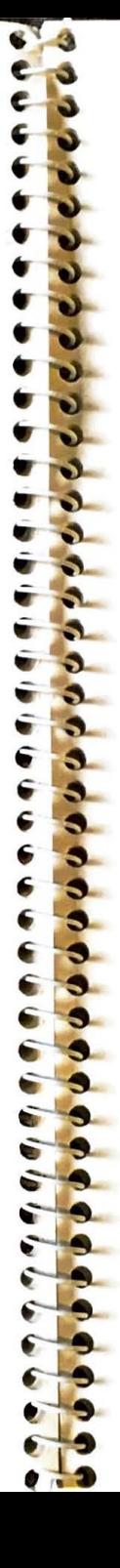

Static electricity is rarely this powerful, but if you were, for instance, to turn on a negative ion generator next to your  $QX-10$ , you could wipe out CMOS or diskette memory.

#### **Battery Low?**

Your CMOS battery can last several weeks with the QX-10 power off. However, it is automatically recharged each time you power up the QX-10. When it starts getting low, the real-time clock may start giving you the wrong date and time. *Don 't try to change the battery yourself.* Take your QX-10 back to your Epson dealer. The dealer will first save your CMOS **RAM** contents before installing the new battery, if you wish .

#### **Hardware Problems? (Least Likely)**

Your QX-10 is reliable, so don't be surprised if you never have any hardware problems. One reason is that the only moving parts are in the disk drives, and nonmoving parts hardly ever malfunction, especially when you are caring for your QX-10 properly.

Furthermore, each time you turn on your QX-10, it will give itself a self-diagnosis. Then, one of the following four things will happen:

- 1. When everything is A-OK, your screen will read "INSERT DISKETTE."
- 2. When there is an abnormality somewhere, and it's time to call your Epson service center, you'll hear a buzzer and get the message "DIAGNOSTIC CODE 0001" with a three-character suffix.
- 3. When there is an error in memory, you'll get the buzzer and the message, "DIAGNOSTIC CODE 0002."
- 4. When there is something defective with the CPU, you may or may not get the Diagnostic Code 0001 , and you may or may not get the buzzer. Check the small red light on the front right-hand side of the main unit. If it is not lit, then the CPU is probably defective.

**WARNINGS!** Neither the monitor nor the keyboard should ever be opened except by a trained QX-10 service specialist. This is also true for the main unit, except for the cover on the left side that protects the option card slots. You'll need to open it to install or remove option cards.

**IMPORTANT:** Do not open cover until power is off!

If you do have problems you can't solve yourself, call your Epson dealer or Epson service center.

## **APPENDIX A ASCII CP/M Character Codes**

Shaded Keys = Keypad Keys Values are valid in all modes except where noted.<br>GS = Graph Shift GSS = Graph Shift Shifted  $A = CTRL$  Key  $(S) = Shift Key$ 

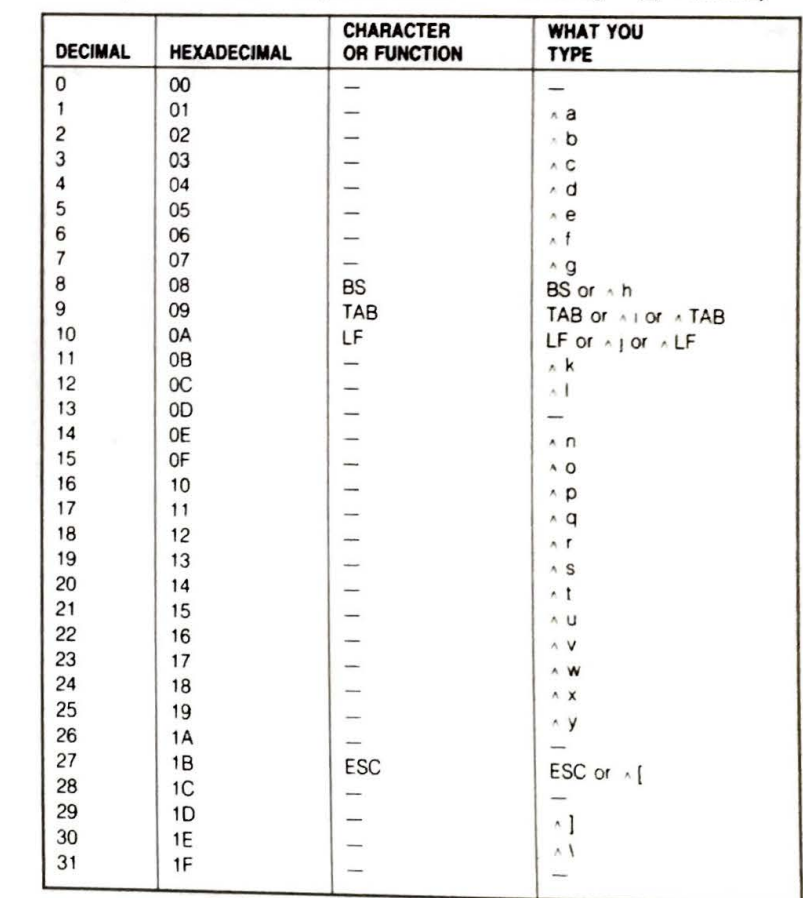

 $A-2$ 

**DECIMAL** 

32

33

34

35

36

37

38

39

40

 $41$ 

42

43

44

45

46

47

48

49

50

51

52

53

54

55

56

57

58

59

60

61

62

63

64

65

66

67

68

69

70

 $71$ 

72

73

74

75

76

77

78

79

80

81 82 **HEXADECIMAL** 

20

 $21$ 

22

23

 $24$ 

25

26

 $27$ 

28

29

 $2A$ 

 $2B$ 

 $2C$ 

 $2D$ 

 $2E$ 

 $2F$ 

30

 $31$ 

32

33

34

35

36

37

38

39

3A

 $3B$ 

3C

3D

3E

3F

40

 $41$ 

42

43

44

45

46

47

48

49

4A

4B

4C

 $4D$ 

**4E** 

 $4F$ 

50

51

52

**APPENDIX** 

**WHAT YOU** 

 $CR$  or  $\land \rightarrow$  or  $\land m$ 

**TYPE** 

 $1$  or  $\land$  1

 $\overline{\text{or}}$   $\overline{\text{or}}$   $\overline{\text{or}}$ 

# or  $\land$  3

 $$or 4$ 

 $($  or  $\land$  9

? or  $\land$  0

% or  $\land$  5

& or  $\land$  6 or  $\land$  7

 $\cdot$  or  $\wedge$  8 or  $\wedge$ 

 $+ +$  or  $+$ 

 $\ldots$  or  $\land$  or  $\land$ .

. . or  $\land$  . or  $\land$ .

 $- -$  or  $\wedge -$ 

 $11$  or  $\sim$   $1$ 

 $00$  or  $\land$  0

1 1 or  $\land$  1

 $22$  or  $\land$  2

 $33$  or  $\land$  3

 $44$  or  $4$ 

 $55$  or  $\land$  5

66 or 46

7 7 or 17

8 8 or A 8

99 or 49

 $= 0r \wedge n$ 

 $@$  or  $\wedge$  2

 $or \land$ 

÷.

 $\prec$ 

 $\, >$ 

 $\overline{?}$ 

 $\mathsf{A}$ 

 $\mathsf B$ 

 $\mathsf C$ 

 $\mathsf D$ 

E

F

G

 $\mathsf{H}% _{\mathsf{H}}\left( \mathsf{H}_{1}\right) ^{\ast }=\mathsf{H}_{2}^{\ast }$ 

 $\mathbf{I}$ 

J

 $\kappa$ 

L

M

N

 $\circ$ 

P

 $\Omega$ 

 $\mathsf{R}$ 

**CHARACTER** 

CR

Ť.

 $\mathbf{r}$  ).

 $#$ 

 $\mathbb{S}$ 

 $\frac{0}{0}$ 

 $\mathbf{8}$ 

 $\mathbf{r}$ 

 $\epsilon$ 

 $\lambda$ 

 $\mathbf{r}$ 

 $^{+}$ 

Ϋ.

 $\overline{a}$ 

 $\prime$ 

 $\mathbf{0}$ 

 $\mathbf{1}$ 

 $\overline{c}$ 

3

 $\overline{\mathbf{4}}$ 

5

6

 $\overline{7}$ 

 $\bf{8}$ 

9

Ŷ.

 $\,<\,$ 

 $\equiv$ 

 $\rightarrow$ 

 $\overline{a}$ 

 $\omega$ 

 $\mathsf{A}$ 

B

 $\mathsf C$ 

D

 $\mathsf E$ 

F

G

 $H$ 

 $\mathbf{I}$ 

J

 $\sf K$ 

 $\mathbf{L}$ 

M

 ${\sf N}$ 

 $\circ$ 

P

 $\mathsf{O}$ 

 $\mathsf R$ 

**OR FUNCTION** 

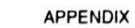

Ø G

'nå.

č

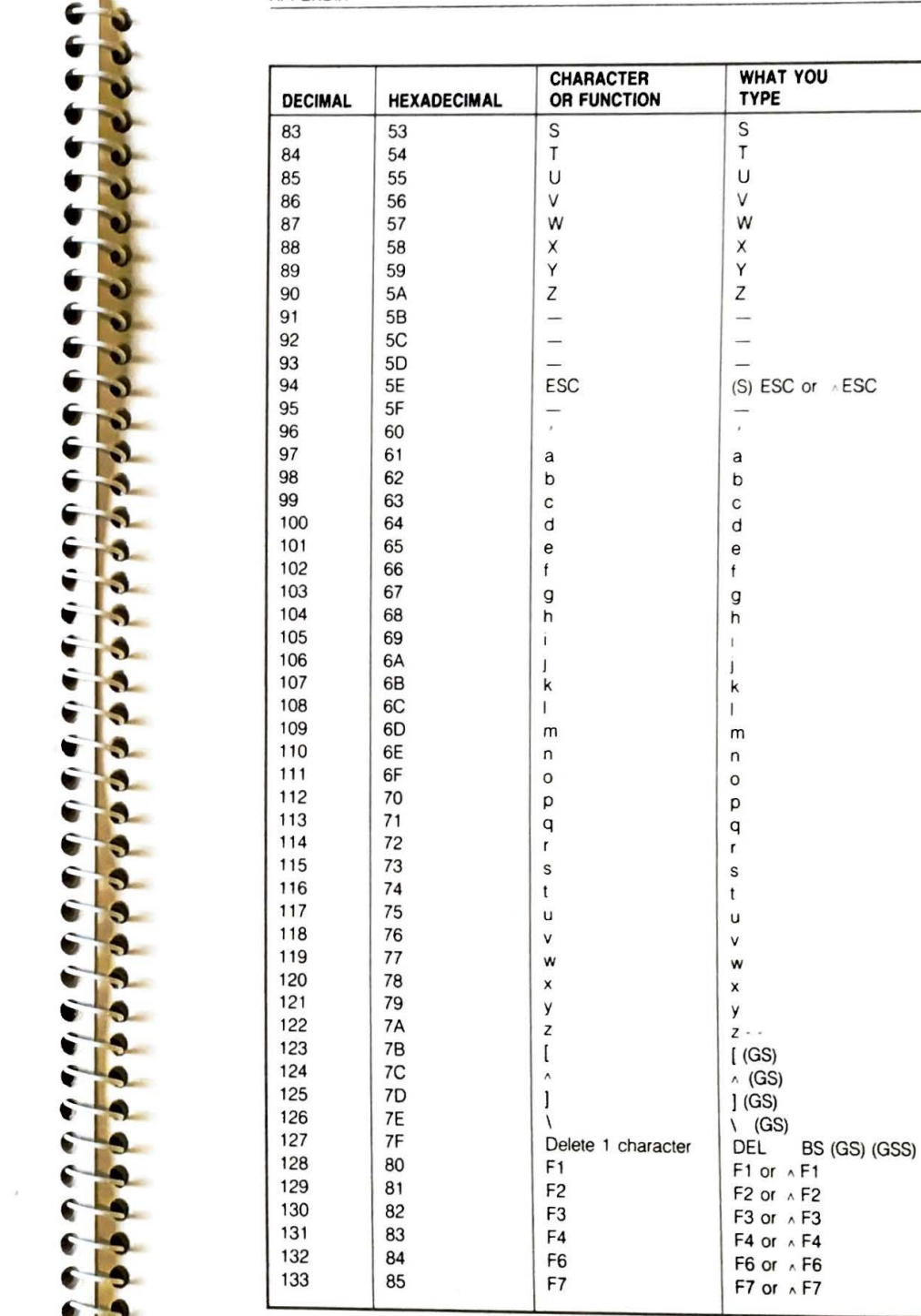

 $A-3$ 

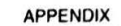

8

s

s.

a.

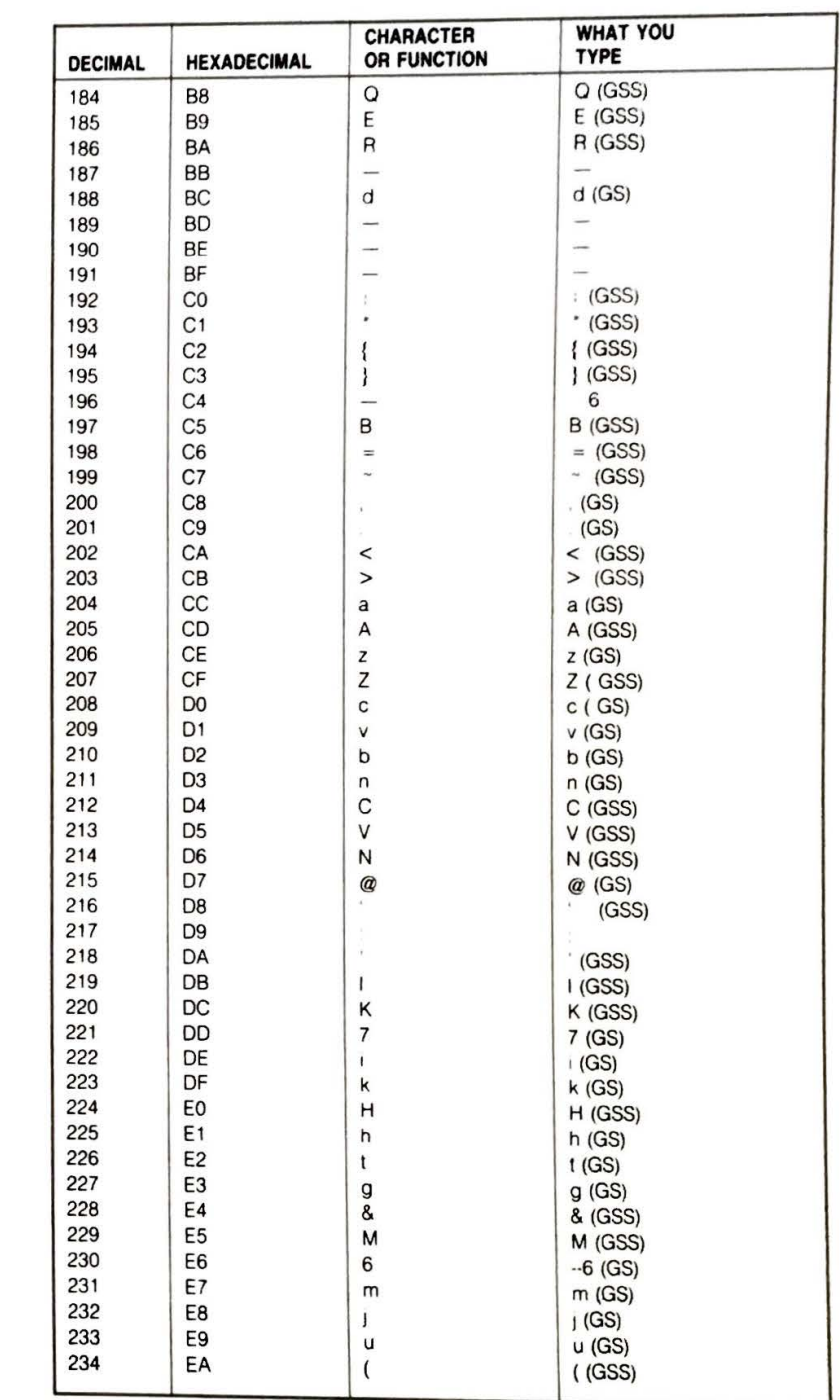

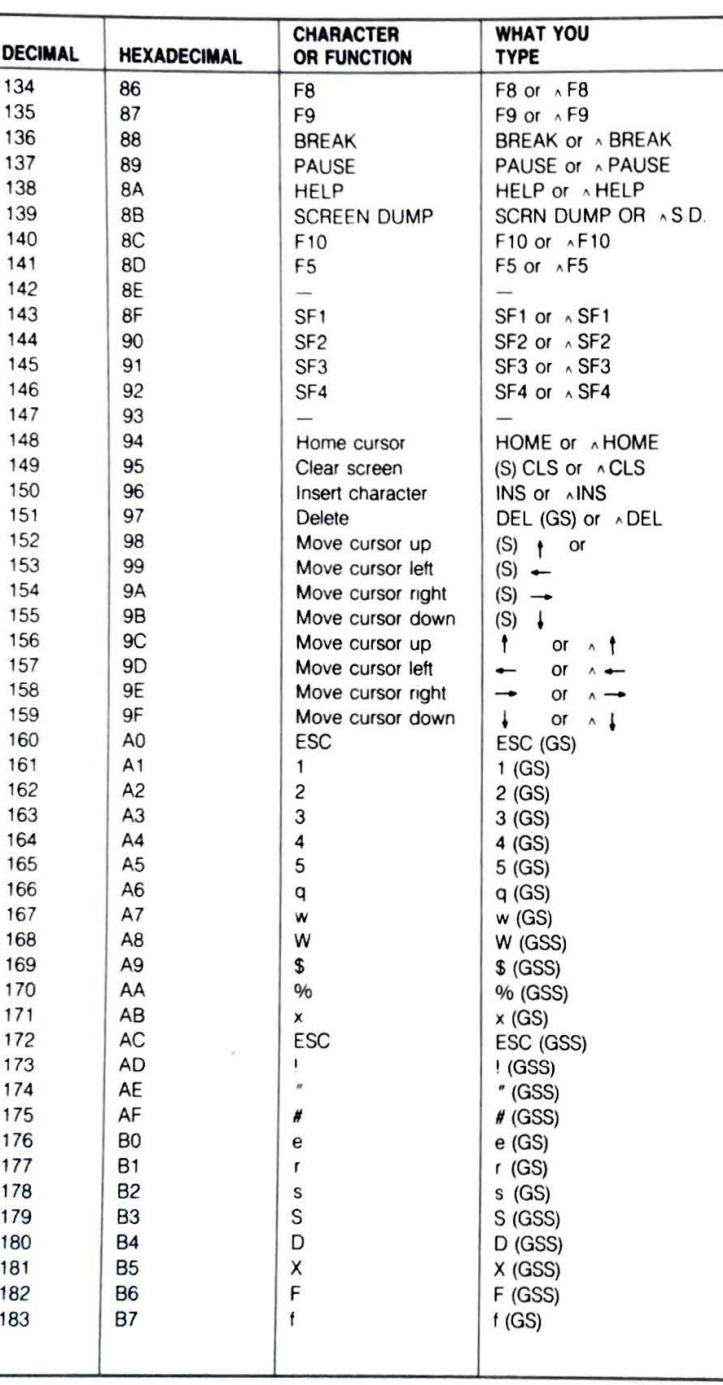

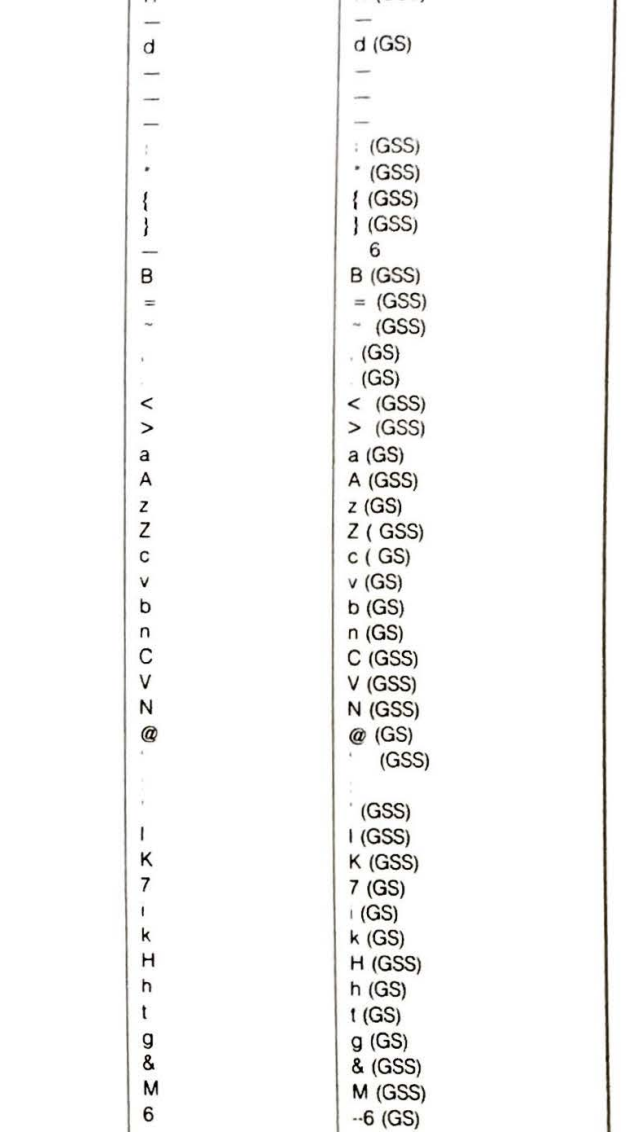

 $A-4$ 

 $A-5$ 

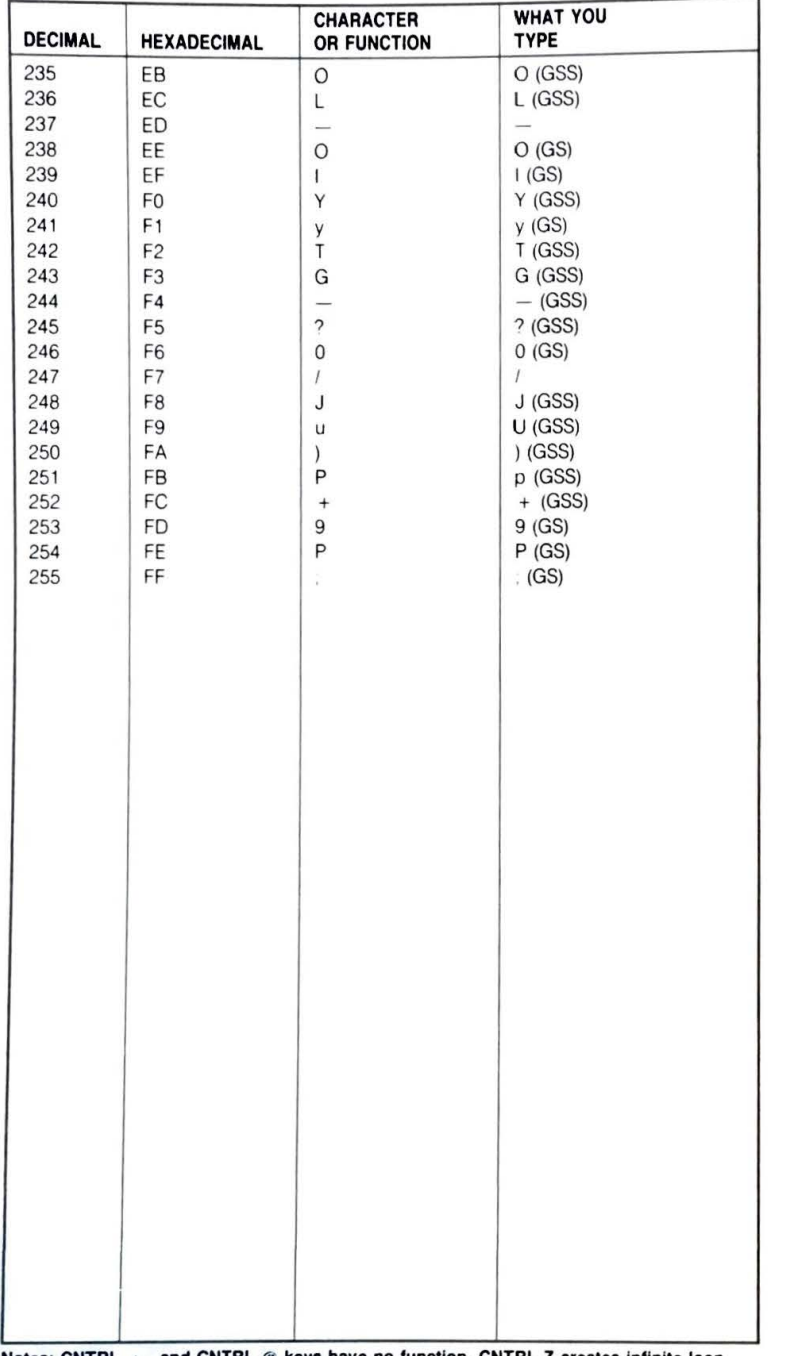

## **APPENDIX B ASCII TPM Character Codes**

Shaded Keys = Keypad Keys Values are valid in all modes except where noted. GS = Graph Shift GSS = Graph Shift Shifted  $A = CTRL$  Key  $(S) = Shift Key$ 

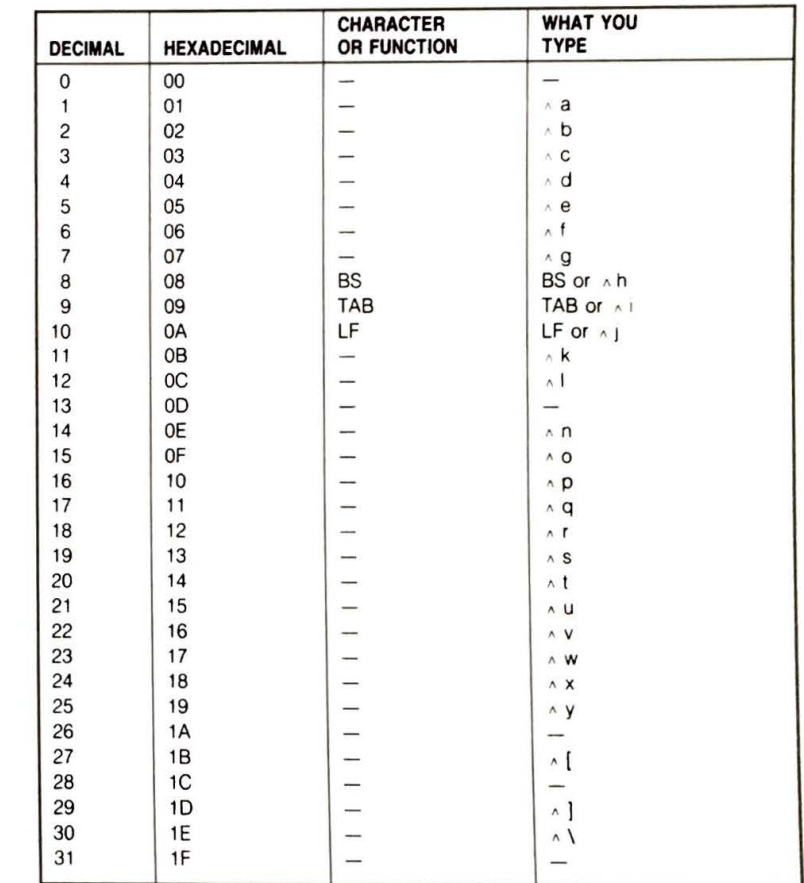

 $A-6$ 

 $B-2$ 

**APPENDIX** 

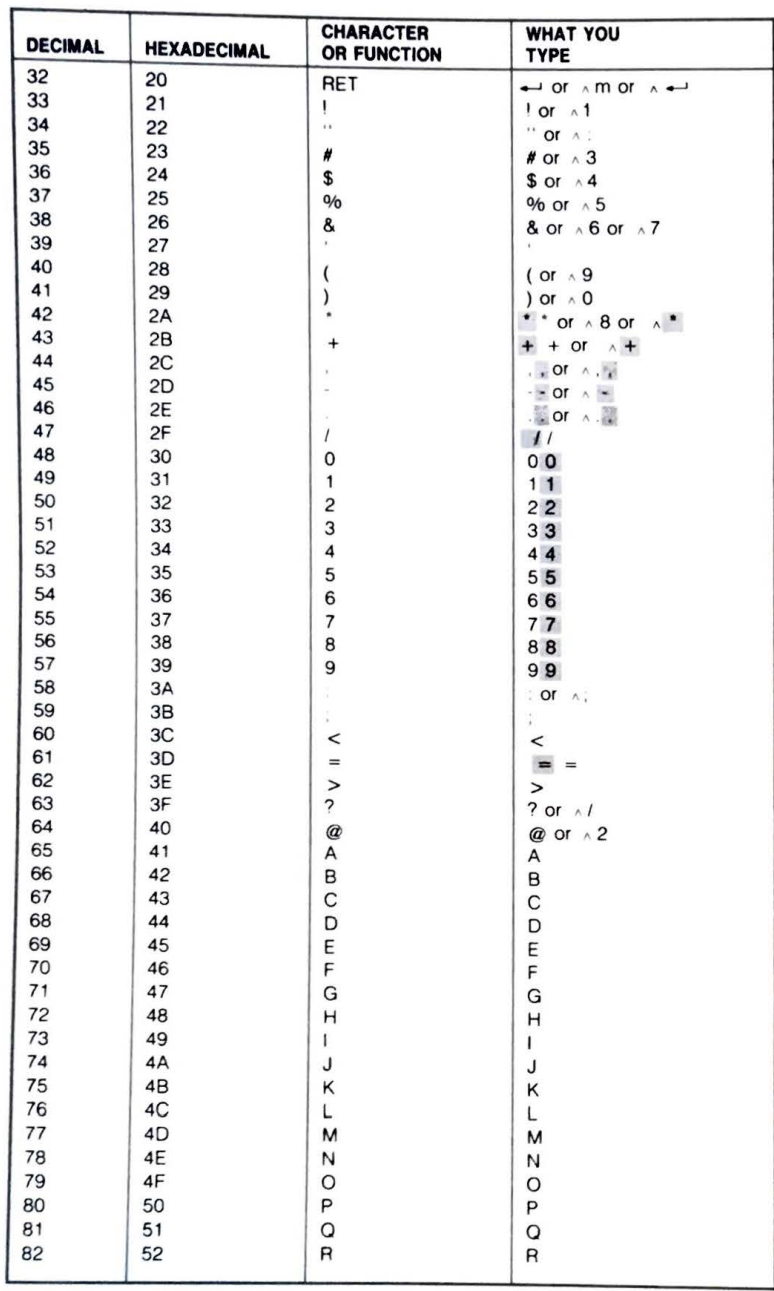

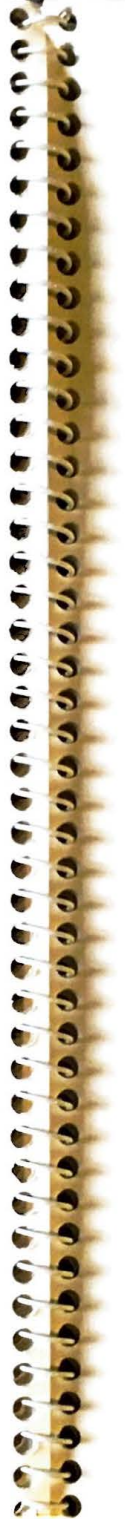

**APPENDIX** 

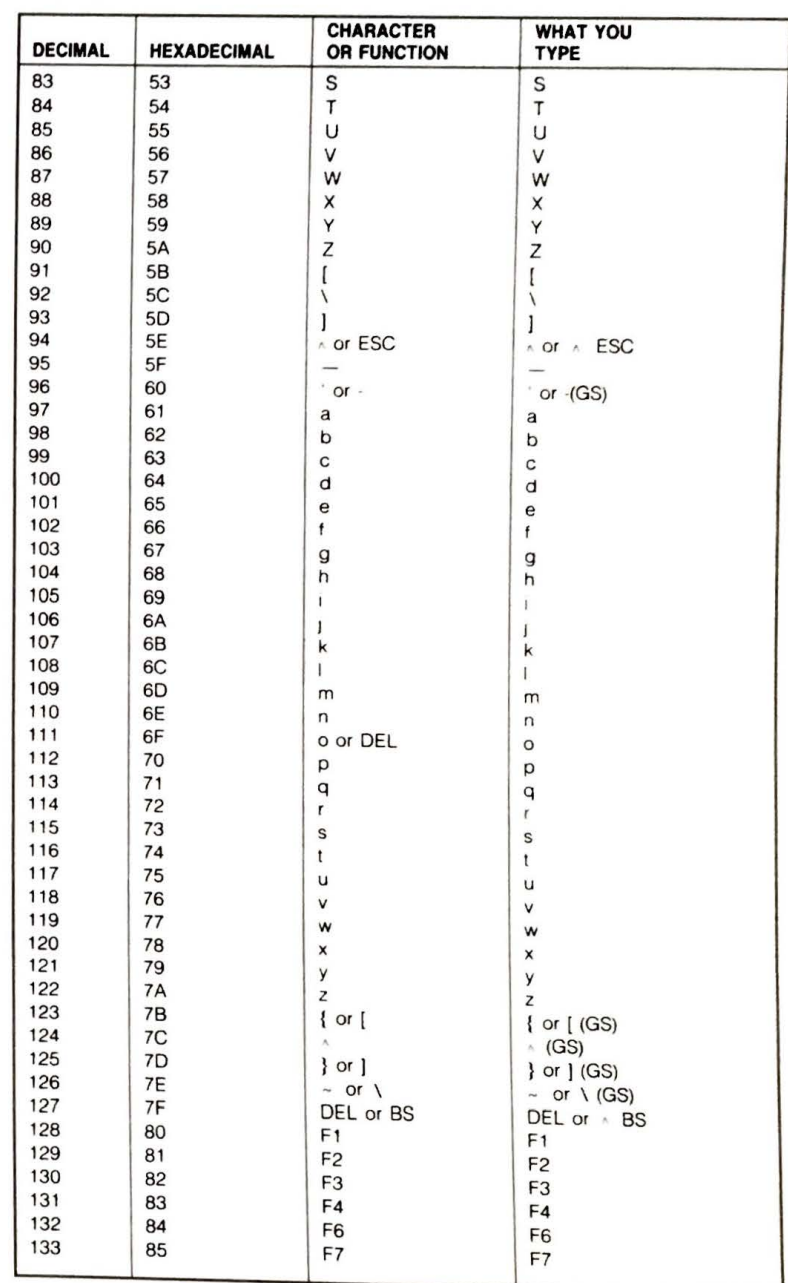

 $B-3$ 

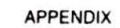

Ś

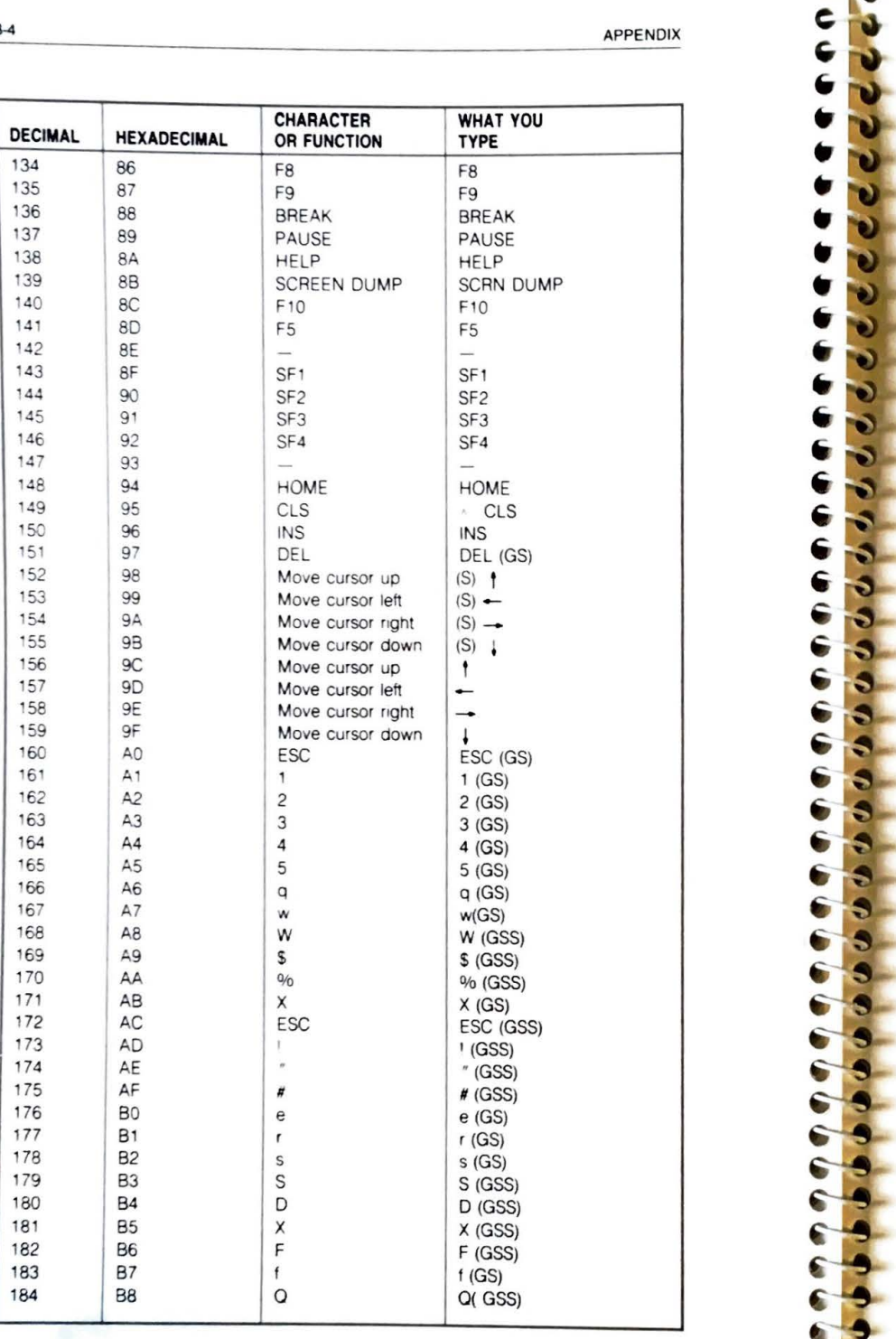

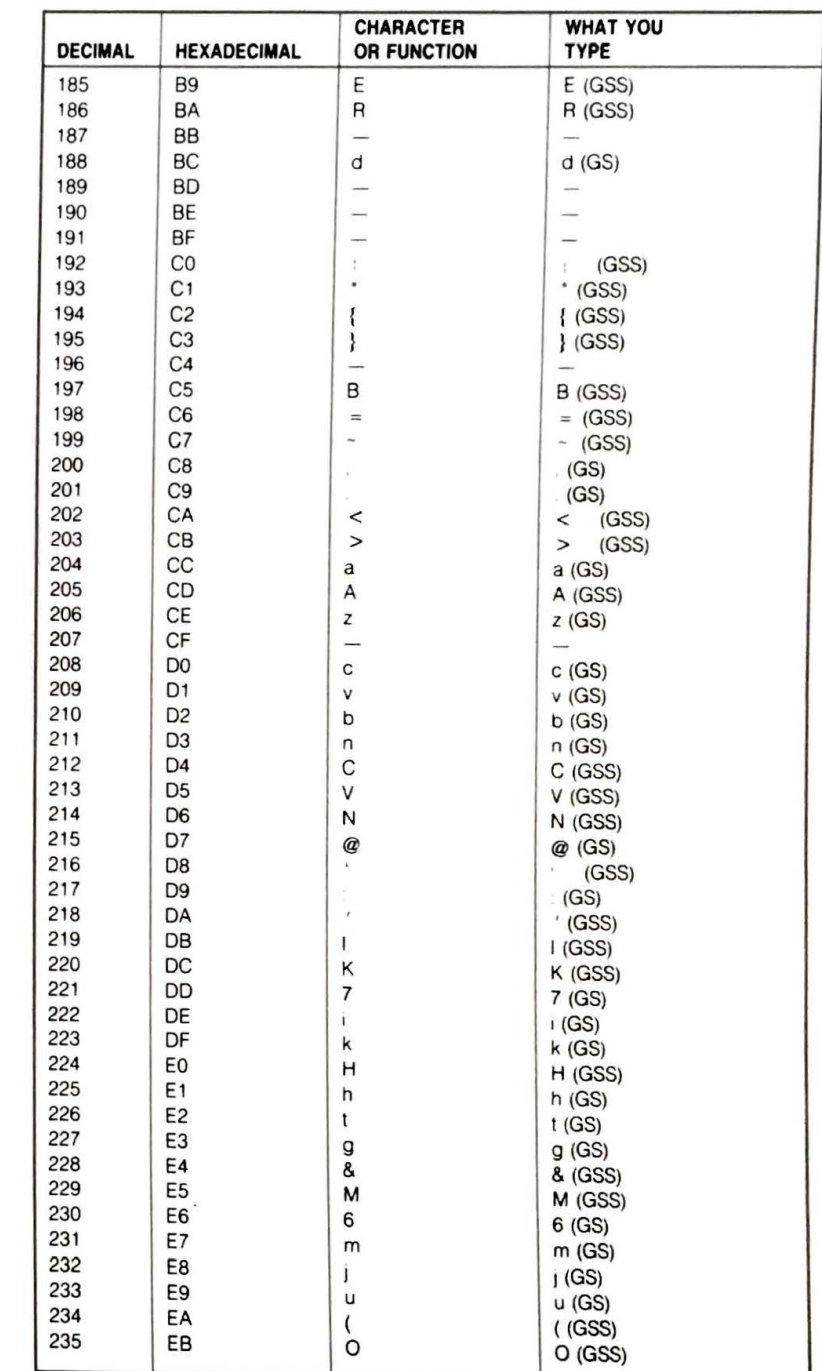

 $B-4$ 

152<br>153<br>154<br>155<br>156<br>157<br>158

 $B-5$ 

ð ä n

h

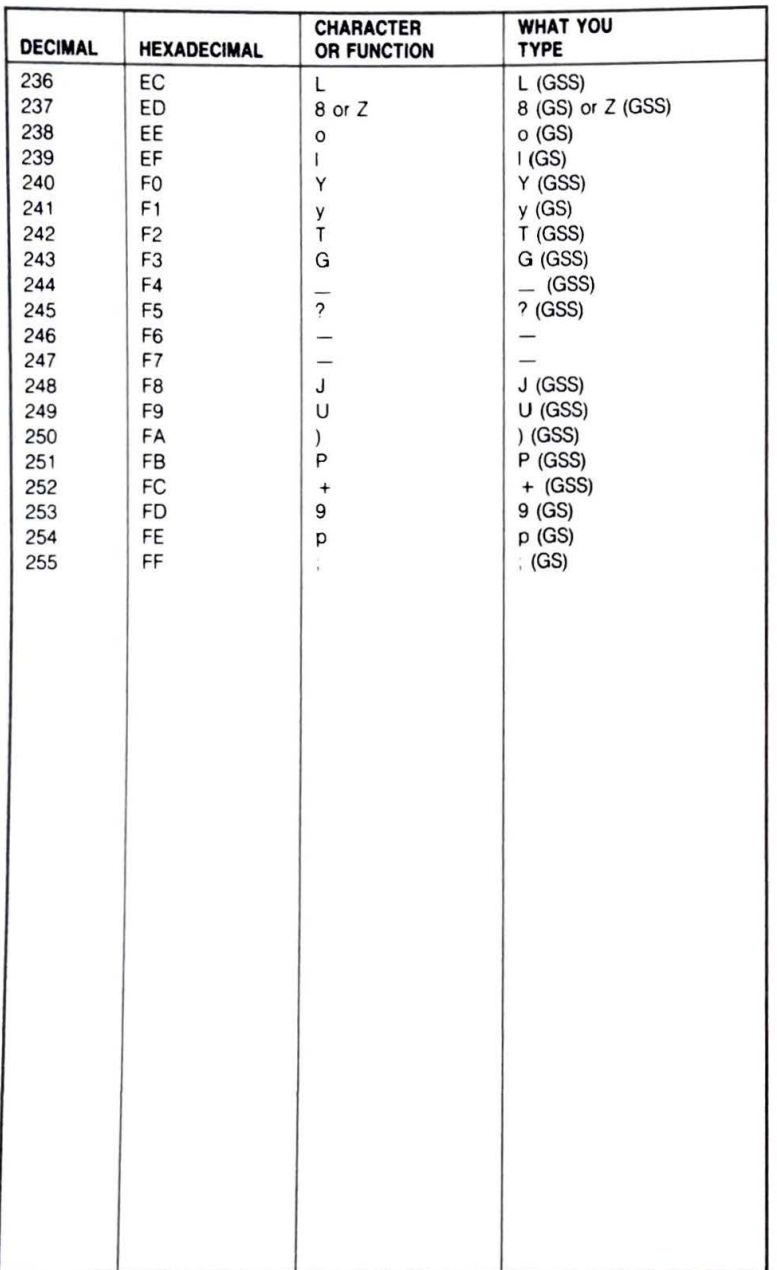

Notes: CNTRL Z creates infinite loop. CNTRL F1 clears screen. CNTRL A takes you to monitor. CNTRL @ does nothing.

## **APPENDIX C HASCI CP/M Character Codes**

Shaded Keys = Keypad Keys Values are valid in all modes except where noted.  $A = CTRL$  Key  $(S) = Shift Key$ GS = Graph Shift GSS = Graph Shift Shifted

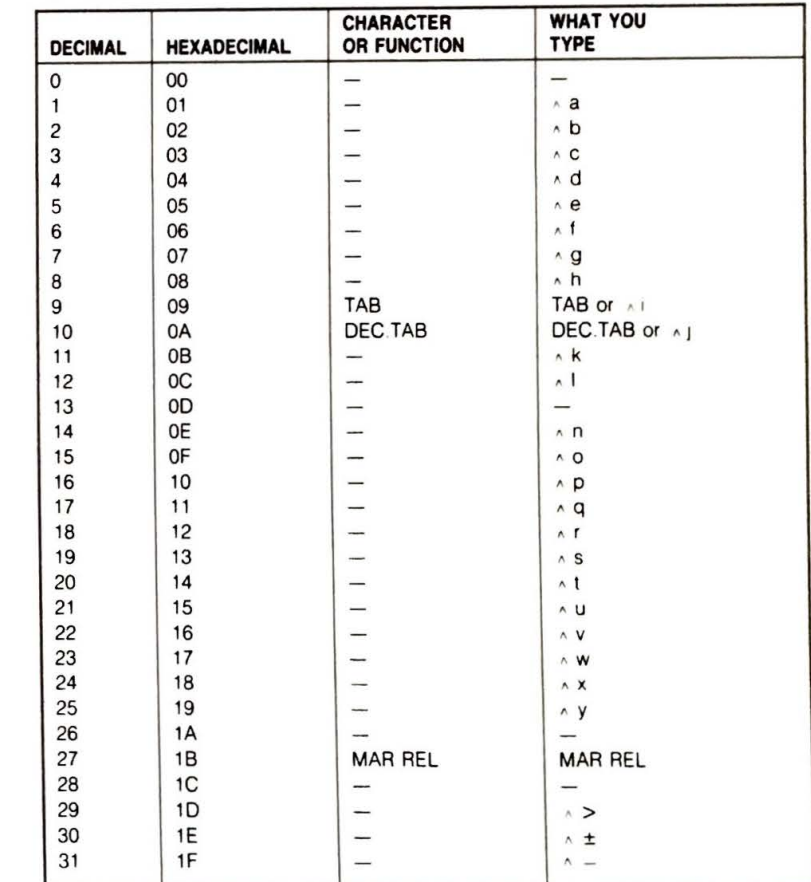

 $B-6$ 

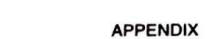

Ń,

n ↖ 7 ד N 5 ĸ b.  $\Lambda$ s e.  $\bullet$ ĉ a û s G s û s ā S U. ы 5 5

т

У

z 2 z P.

€ Ł G ò. -31

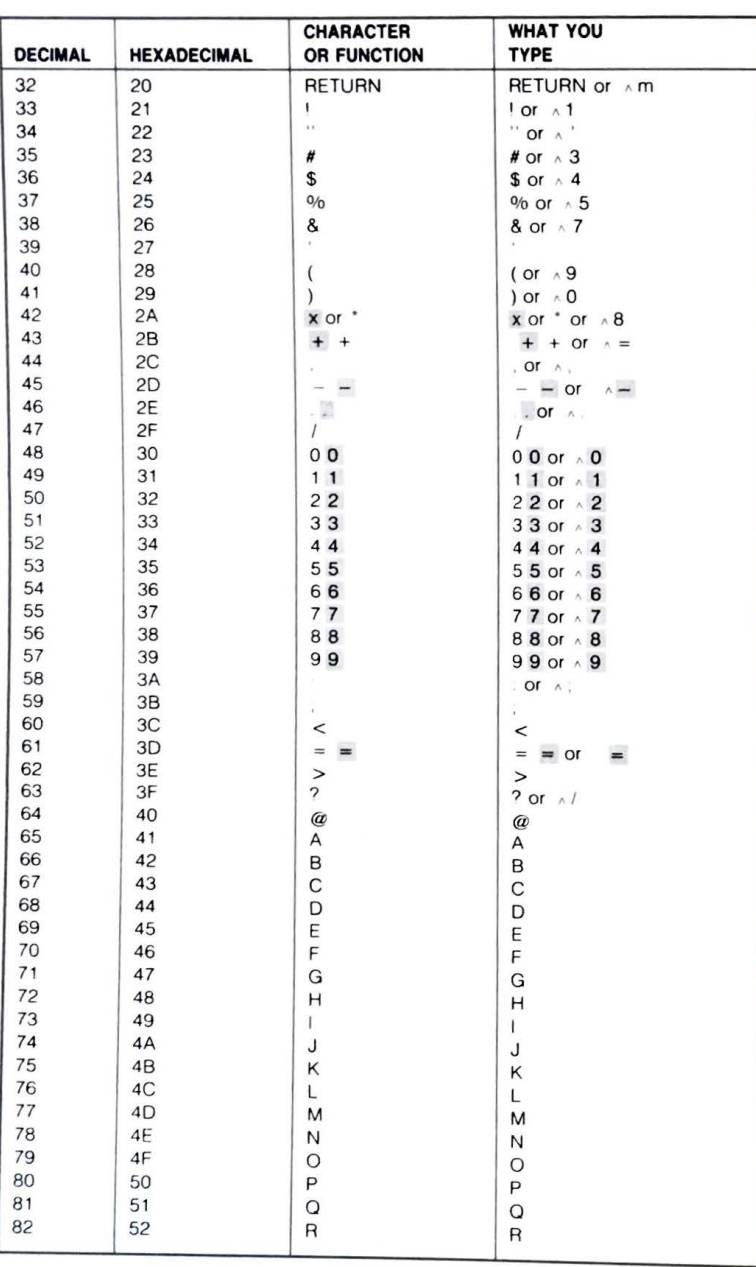

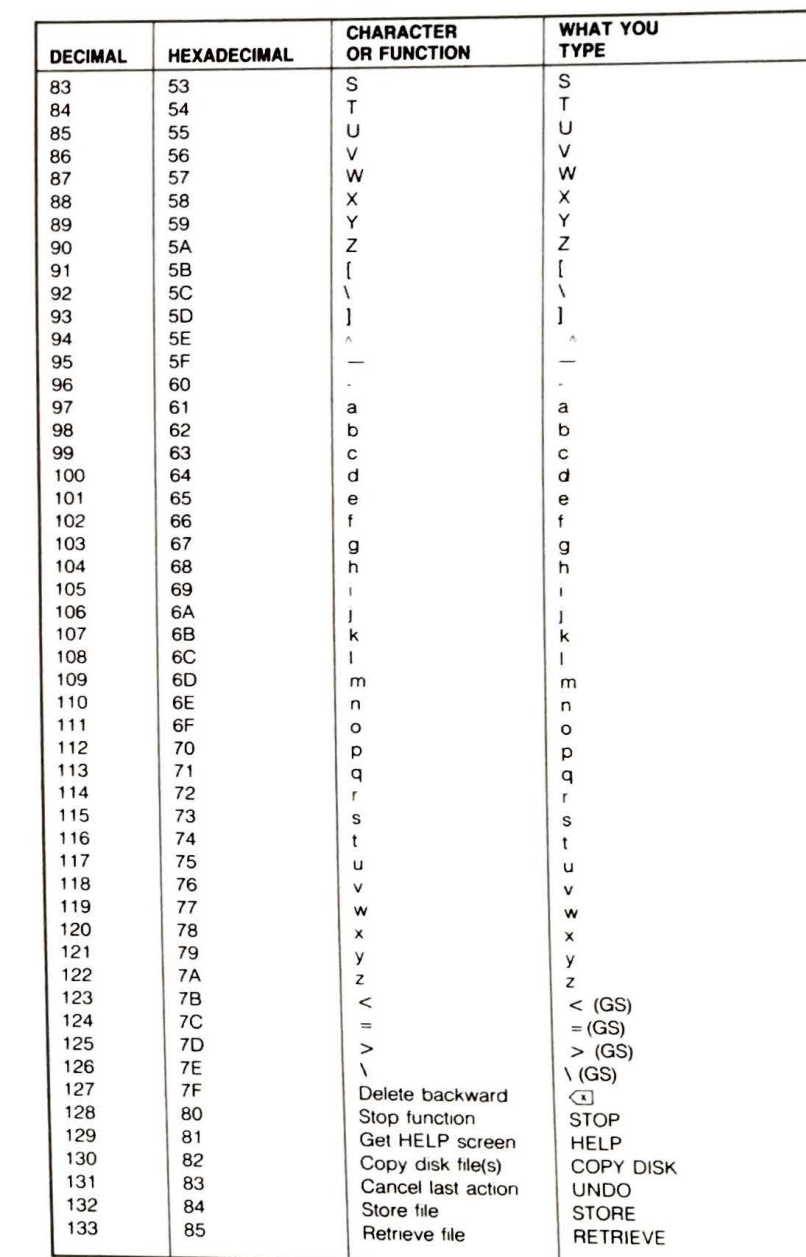

 $C-2$ 

 $C-3$ 

**WHAT YOU** 

DRAW

 $-\overline{BOLD}$ 

S IZE

LINE

l -

 $(S) \rightarrow$ 

 $\overline{\phantom{a}}$ 

( GS)

I NSERT

**CH ARACTER** 

8A Get scheduler SCHED

134 86 Get PRINT menu PRINT<br>135 87 Display file index INDEX 135 87 Display file index INDEX<br>136 88 Get main menu MENU 136 88 Get main menu MENU<br>137 89 Get calculator CALC 137 89 Get calculator CALC<br>138 8A Get scheduler SCHEI

8B Drawing function

140 BC Get mail function MAIL<br>141 BD -

145 91 Choose typestyle STYLE 146 92 Set tabs TAB SET 147 93 Release tabs TAB REL 148 94 Delete forward **II** 

151 97 Move to next word WORD 152 98 Move cursor up (S) t

155 9B Move cursor down (S)  $\downarrow$ <br>156 9C Move cursor up 156 9C Move cursor up t<br>157 9D Move cursor left —

165 AS 5 5 5 (GS) 166 A6 Q q (GS) 167 | A7 | w | w (GS) 168 A8 W W (GSS) 169 A9 \$ \$ (GSS) 170  $AA$   $\frac{9}{6}$   $\frac{9}{6}$   $\frac{9}{6}$   $\frac{9}{6}$   $\frac{9}{6}$   $\frac{9}{6}$   $\frac{170}{3}$   $\frac{170}{3}$   $\frac{170}{3}$   $\frac{170}{3}$   $\frac{170}{3}$   $\frac{170}{3}$   $\frac{170}{3}$   $\frac{170}{3}$   $\frac{170}{3}$   $\frac{170}{3}$   $\frac{170}{3}$   $\frac{170}{3}$   $\frac{170}{3$ 171  $AB$   $x$   $x(GS)$ 172 AC , (GSS) t73 AD I I (GSS) 174 AE @ @ (GSS) 175 | AF  $\#$   $\#$  (GSS) 176 | BO e e e e (GS) 177 | B1 | r | r (GS) 178 B2 s s s (GS)

 $\begin{array}{ccc}\n\text{9F} \\
\text{A0} \\
\pm\n\end{array}$  Move cursor down  $\begin{array}{ccc}\n\downarrow \\
\pm\n\end{array}$ 160  $\vert$  AO  $\vert$   $\pm$   $\vert$   $\pm$   $\vert$   $\pm$  (GS) 161 Al 1 1 (GS) 162 A2 2 2 (GS) 163 A3 3 3 3 3 3 3 3 43 A3 164 A4 4 4

 $\begin{array}{ccc} 83 & 5 \\ \end{array}$  S (GSS)

180 | B4 | D | D (GSS) 181 | B5 X X (GSS) 182 B6 F F (GSS) 183 | B7 | I | I | I (GS)

Move cursor left

Move cursor right

142 BE Print in bold type<br>143 BF Print in italic type

144 90 Select print size

150 96 Insert character(s)

153 99 Move cursor left

154 9A Move cursor right

149 95 Delete line

-

OR FUNCTION TYPE

Print in italic type | ITALIC

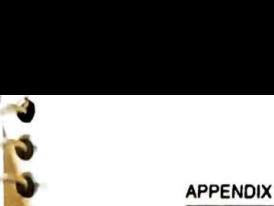

·**e**

**e.** 

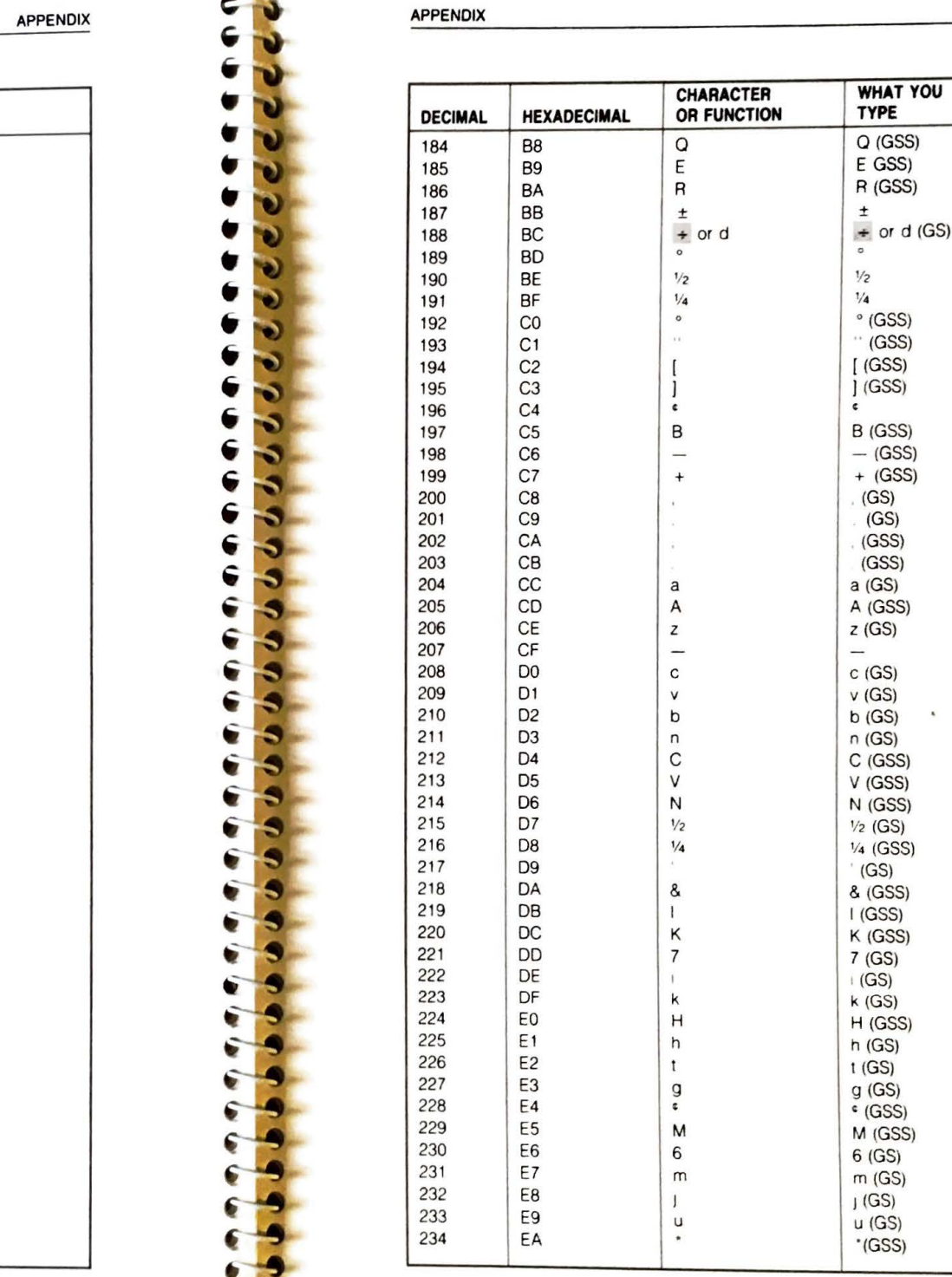

 $C-4$ 

139

143

157 9D<br>158 9E

159

179

**DECIMAL HEXADECIM**

8<sub>D</sub>

C-5

· (GSS)

(GS)

 $(GS)$ 

 $(GS)$  $(GS)$  $(GS)$ 

(GS)

(GS)

(GS)

C-6 **APPENDIX** 

• **e-**

• • • • • • • • • • • • •

 $-1$ 

**e-**

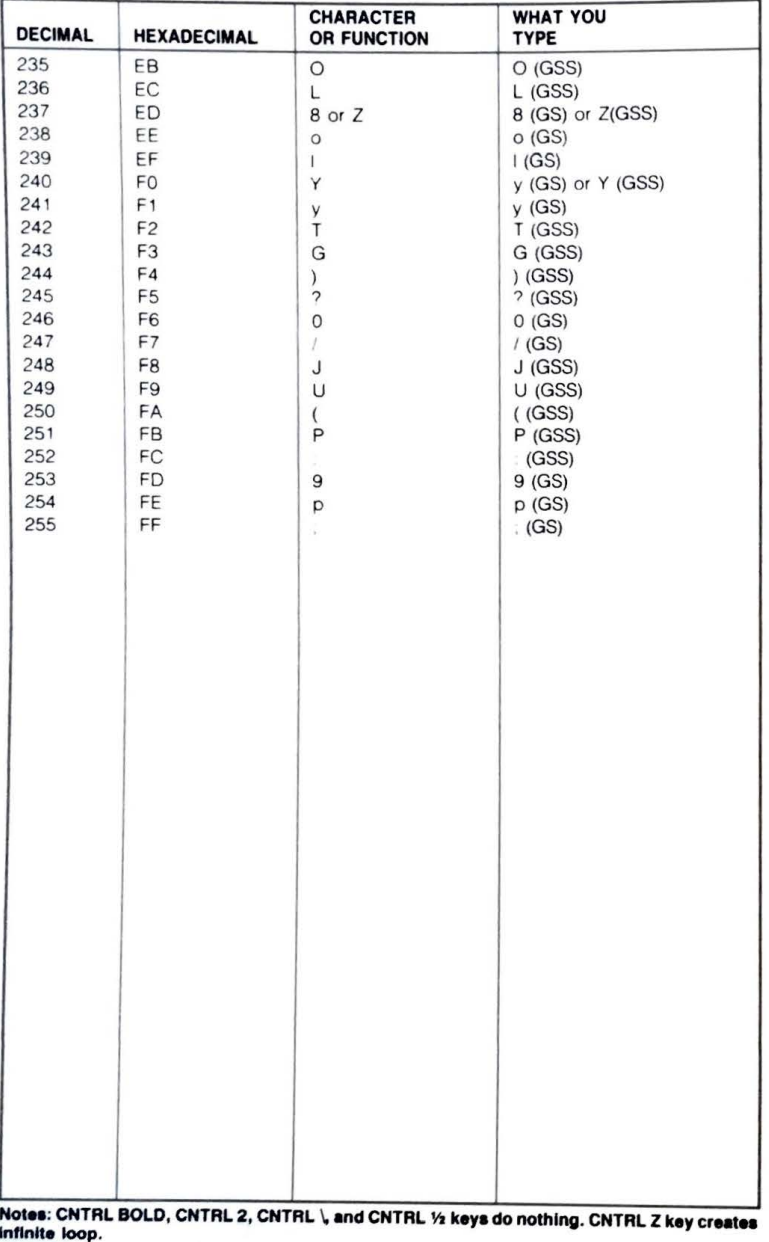

### **APPENDIX D HASCI TPM Character Codes**

Shaded **Keya = Keypad Keya**  Values are valid in all modes except where noted.  $GS = Graph Shift$   $GSS = Graph Shift$ . = CTRL Key **(S)** = Shift Key

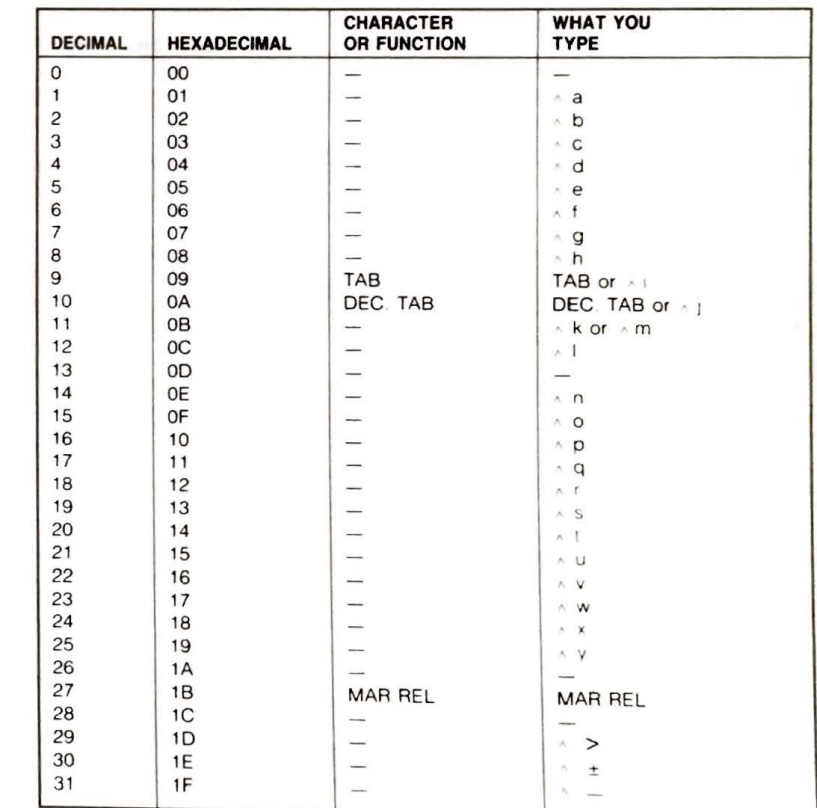

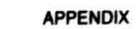

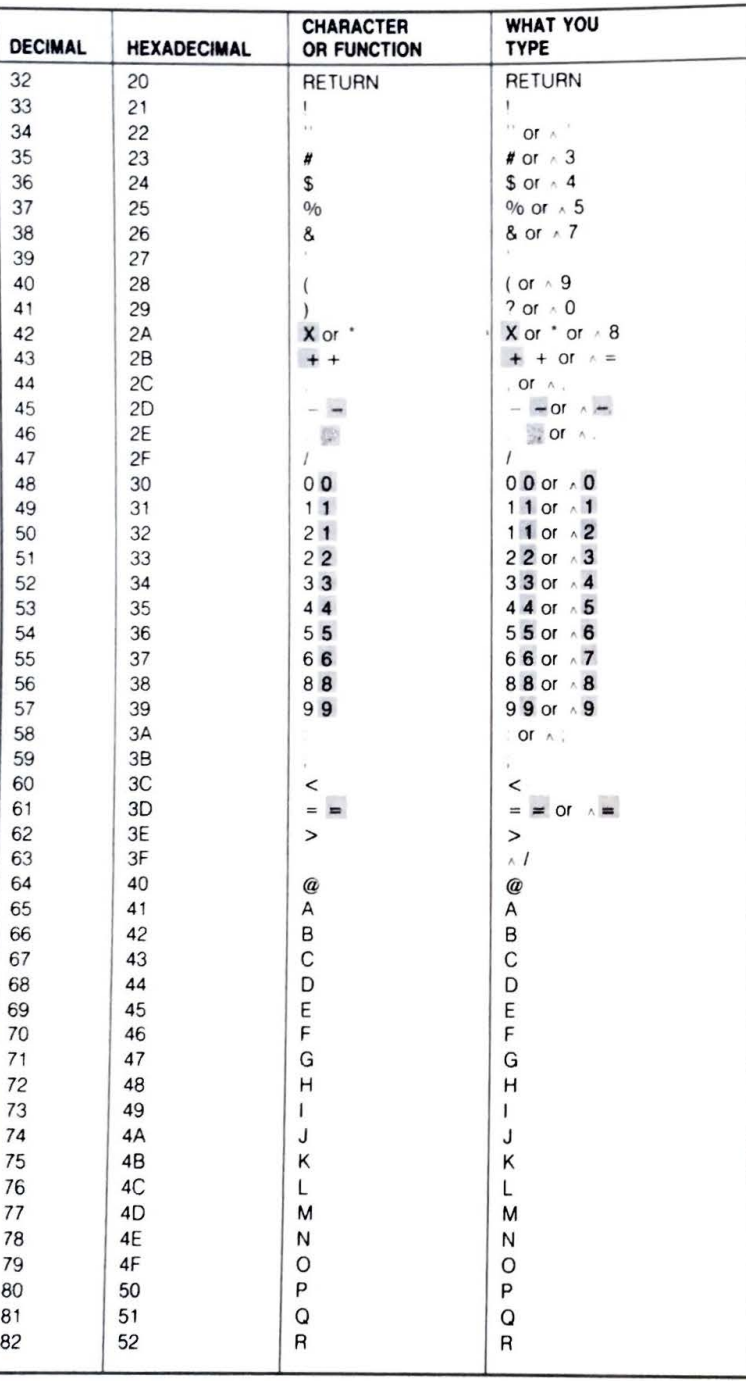

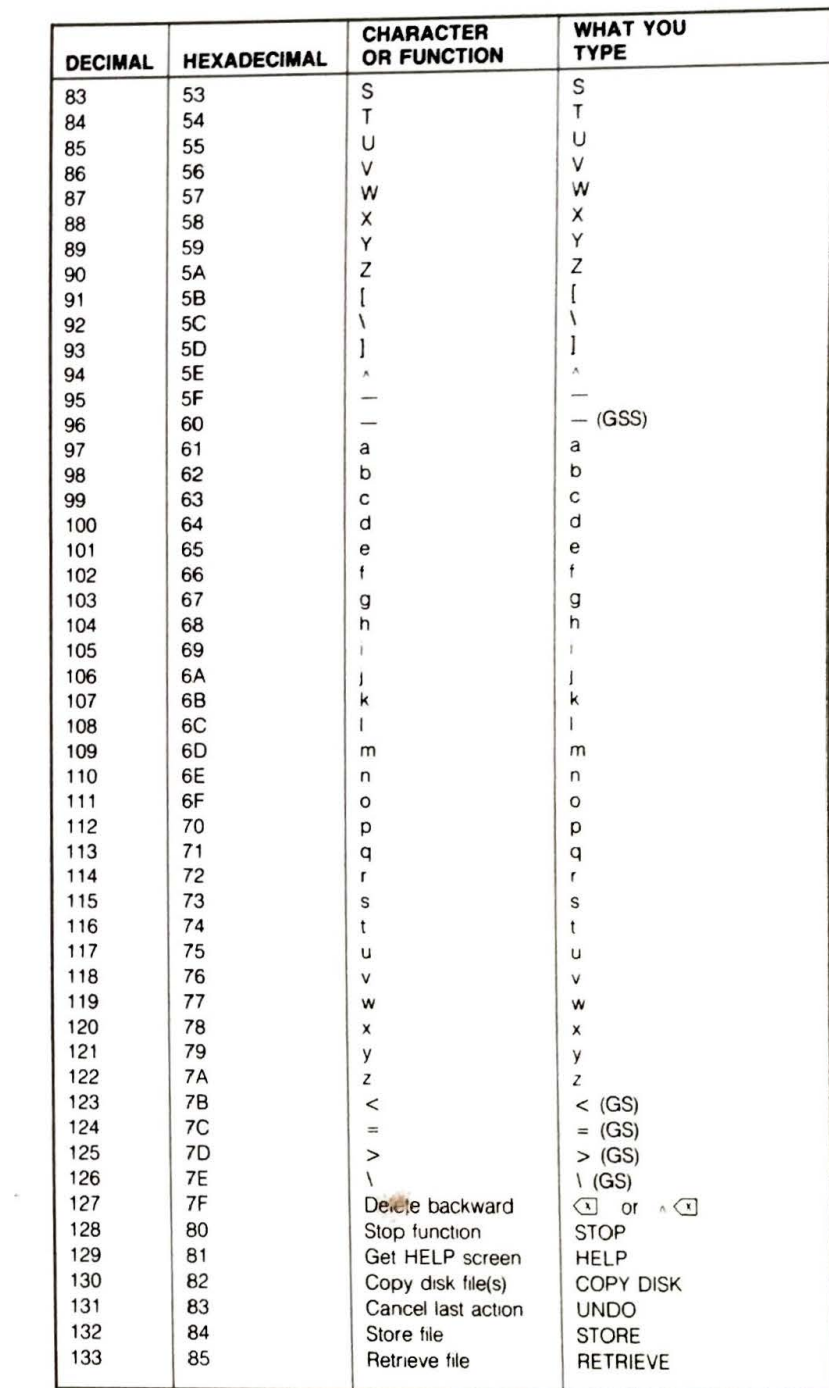

 $D-4$ 

169

 $171$  $\frac{172}{173}$ 

 $\frac{178}{179}$ <br>180

181<br>182 183 **APPENDIX** 

Ç c

G  $\epsilon$ 

6

 $\epsilon$ € 6

C

э

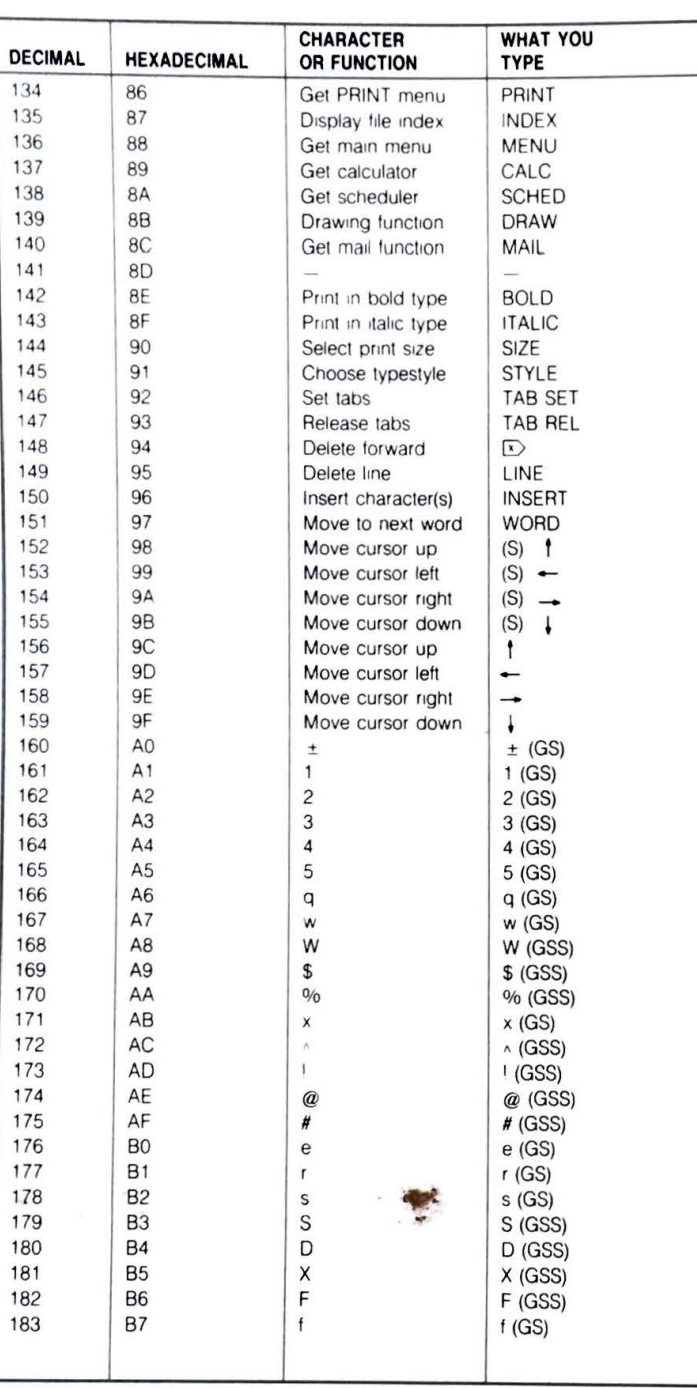

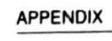

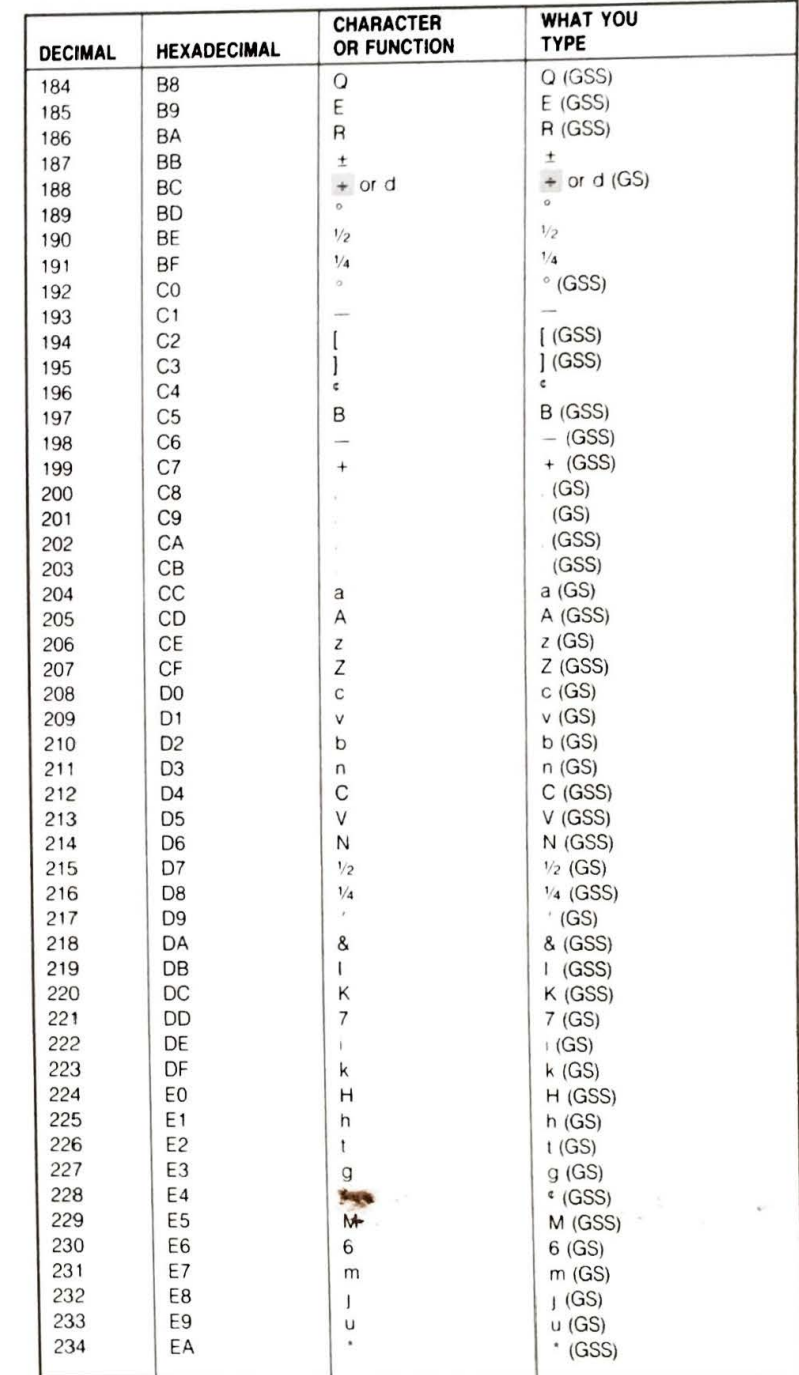

 $D-5$ 

D-6 APPENDIX

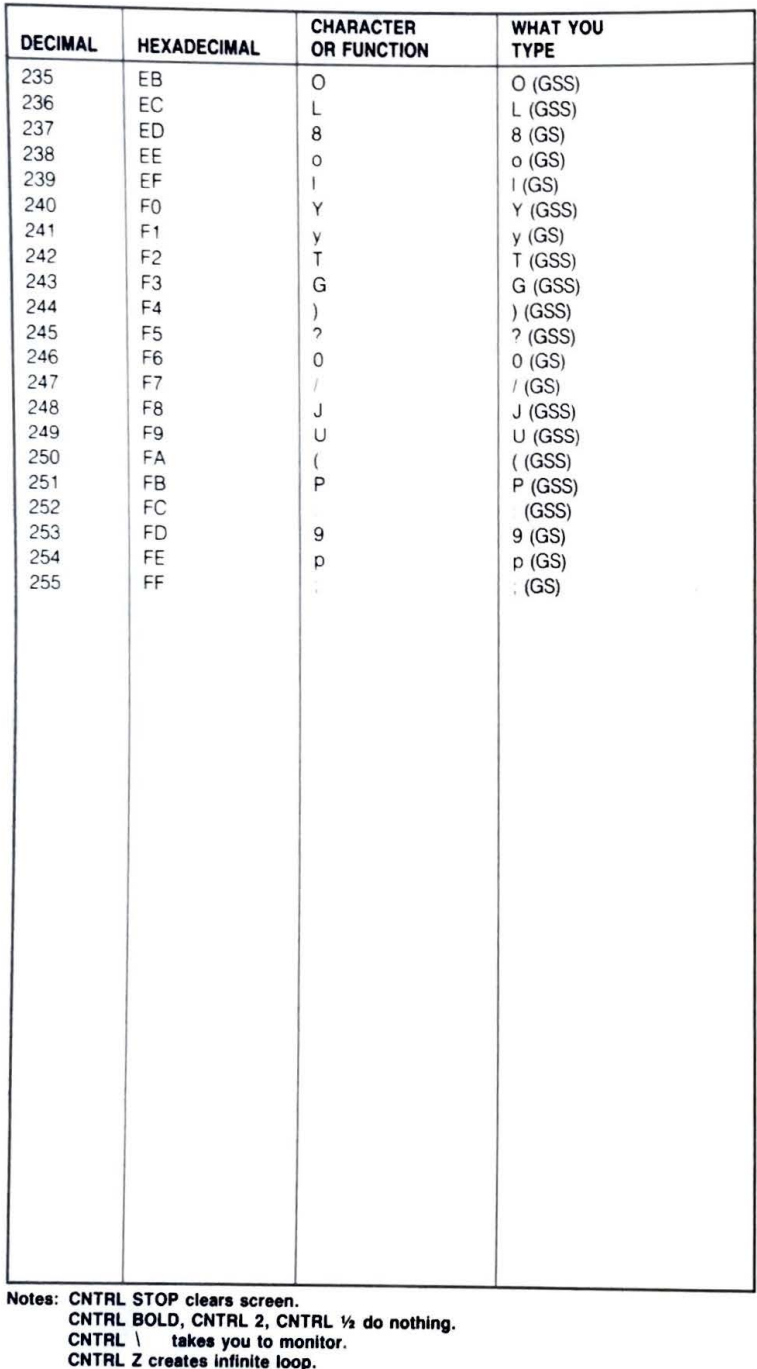

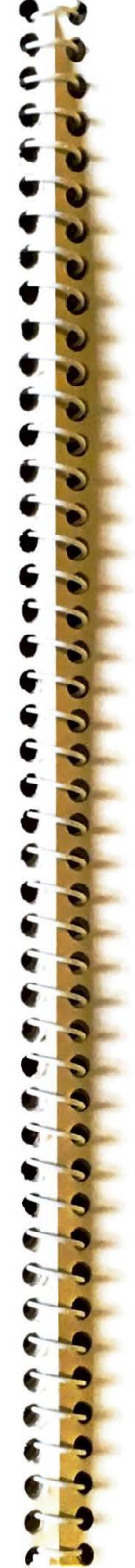

Diskette drives, removing paper shipping diskettes from, 1-3 Diskette problems,  $4-1 - 4-2$ 

**Environmental conditions** needed by QX-10, 1-2 External device ports, Centronics-compatible parallel, 3-1 light pen, 3-1 RS232C serial, 3-1 External devices, examples of, 3-1 installation of,  $3-2 - 3-3$ using ports to connect, 3-1

Floppy disks, backup copies. reason for,  $1-11 - 1-12$ buying, 1-11 caring for,  $1-10 - 1-13$ compared to phonograph records, 1-10 how data is stored on, 1-10 how to handle, 1-12 quality, need for, 1-10 small rectangular notch on, 1-11

Graphics capability of QX-10, 2-4 using "DRAW" key to access, 2-4

Hardware problems, 4-5 buzzer, meaning of, 4-5 CPU, 4-5 "DIAGNOSTIC CODE 0001" message, 4-5 "DIAGNOSTIC CODE 0002" message, 4-5 memory error, 4-5 HASCI keyboard,  $2-3 - 2-4$ applications keys on, 2-4 "COPY DISK" key, 2-4 "DRAW" key, 2-4 file control keys on 2-4 system control keys on, 2-4 typestyle keys on, 2-4

Air circulation, need for, 1-1

ASCII keyboard,  $2-3 - 2-4$ function keys on, 2-4

Binary digit, 2-2

cold, 1-9

warm, 1-9

Bit, definition of, 2-2

Booting,  $1-9 - 1-10$ 

definition of, 1-9

adjustment, 1-9

Bugs, in programs,

definition of, 2-2

CMOS battery, 4-5

replacing, 4-5

Components, QX-10, connecting,  $1-3 - 1-8$ CRT monitor,  $1-4 - 1-6$ 

main unit,  $1-3 - 1-4$ 

CPU, problem in, 4-5

Cooling fan on QX-10, 1-8

CRT (cathode ray tube), 2-5

brightness control of, 1-4, 1-9

Data diskette, definition of, 1-10

Direct memory access controller

(DMA), definition of, 2-6

Diagnostic check, internal, 1-8, 4-5

DIN plugs on monitor cable,  $1-5 - 1-6$ 

CRT monitor,  $1-4 - 1-6$ 

Dimensions of QX-10, 1-1

Dip switches,  $4-3 - 4-4$ 

saving, 4-5

Byte,

Chip, 2-1

problems when, 4-2

warm, procedure for, 1-9 Brightness of screen,

location of control, 1-4

checking for,  $4-2 - 4-3$ definition of, 4-2

numerical value of, 2-2

Clock/calendar, QX-10, 2-7

CMOS RAM memory, 2-2, 2-6

Angle of keyboard, selecting,  $1-7 - 1-8$ 

Application program, definition of, 2-3

Backup copies, need for,  $1-11 - 1-12$ 

System diskette, definition of, 1-10 insertion of,  $1-13 - 1-14$ making backup copies of, 1-11

Temperature, optimum, for QX-10,  $1 - 13$ 

Unpacking the QX-10,  $1-1-1-2$ 

Valdocs System diskette, 1-10 Valdocs word-processing system, 2-3 font styles with, 2-5

Video monitor, QX-10, 2-5 brightness control on, 1-4, 1-9 special features of, 2-5 Video screen, graphics mode on, 2-5 used for nongraphic work, 2-5 3

Write-protect tabs, 1-11

Z80 microprocessor, 2-1, 2-2

"INSERT DISKETTE" message, 1-8,  $2-6, 4-5$ Integrated circuit, 2-1 "In use" light, 1-10

Keyboard, QX-10, 2-3 - 2-4 **ASCII, 2-3** comparison, ASCII and HASCI, 2-3  $-2-4$ **HASCI, 2-3** repair of, 4-5 Keyboard cable, 1-6 Kilobyte, definition of, 2-2 Light pen interface, 2-7

Magnetic fields, hazards of, 1-2, 1-13 sources of, 1-13 Main unit, connecting to system,  $1-3$  - $1 - 4$ power cord for, 1-3 Memory, in QX-10, 2-2 CMOS,  $4-4-4-5$ CMOS RAM, 2-2, 2-6 compared to human brain, 2-2 "dedicated" RAM, 2-5 error in, 4-5 random access (RAM), 2-2 read only (ROM), 2-6 Microprocessor,  $2-1 - 2-2$ 8-bit, 2-2  $Z80, 2-1, 2-2$ Monitor cable,  $1-4 - 1-5$ DIN plugs on,  $1-5 - 1-6$ "MONITOR" outlet for, 1-3 Monitor port, 1-4 Monitor, repair of, 4-5 Murphy's Law, 1-12 Operating system,  $CP/M$ , 2-3 definition of, 2-3 TPM, 2-3 Option card, contact pins on, 3-7 definition of, 2-7 insertion of, 3-8 installation of,  $3-3 - 3-9$ 

problems, 4-4

uses for, 2-7

removal of, 3-9

slot for, selection of, 3-7

unpacking and handling, 3-7

Parallel cable, how to attach, 3-3 Parallel port, Centronics-compatible, 2-6, 3-1 compared to serial port, 2-6 definition, 2-6 devices used with, 2-6 Peripheral card, see Option card Pixels, definition of, 2-5 Powering up,  $1-8 - 1-9$ warning regarding, 3-9 Printer problems, 4-4 Problems, battery, 4-5 booting, 4-2 bugs in program,  $4-2 - 4-3$ cable,  $4-3$ dip switch,  $4-3 - 4-4$ diskette,  $4-1 - 4-2$ hardware, 4-5 option card, 4-4 printer, 4-4 static,  $4-4 - 4-5$ Program, application, 2-3 definition of, 2-3 "PUSH" button on diskette drive, 1-3,  $1-10, 1-13$ RAM (random access memory), CMOS, 2-2, 2-6 definition of, 2-2 Red light, on drive A, 1-8, 1-10, 1-13 on main unit, 1-8, 4-5 Registration cards, filling out, 1-2 Reset button on diskette drive B, 1-9 use in warm boot, 1-9 ROM (read only memory), 2-6 Rules for operation of computer, 1-8 Serial cable, how to attach, 3-3 Serial port, devices used with, 2-6 RS232C, 2-6, 3-1 Static electricity, hazards of,  $1-1$ ,  $4-4 - 4-5$ negative ion generator as source of,  $4 - 5$ prevention of, 1-2

Outlets needed,

for QX-10, 1-2

for Epson printer, 1-2

ь

#### **INDEX**